# **Part Number: 31010TFT**

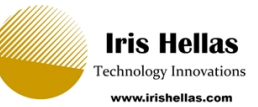

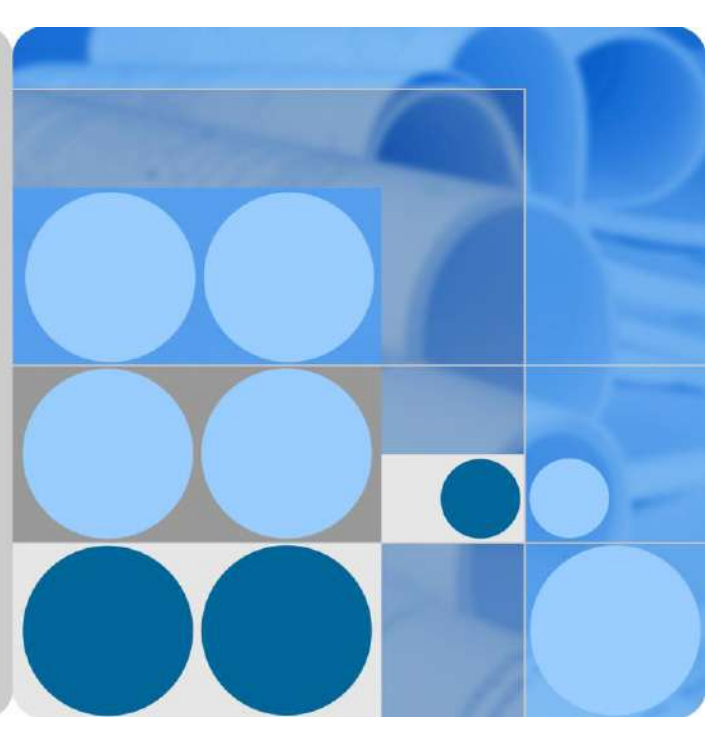

# **PID Module**

# **User Manual**

**Issue Draft D Date 2015-09-28**

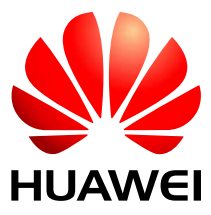

**HUAWEI TECHNOLOGIES CO., LTD.**

#### **Copyright © Huawei Technologies Co., Ltd. 2015. All rights reserved.**

No part of this document may be reproduced or transmitted in any form or by any means without prior written consent of Huawei Technologies Co., Ltd.

#### **Trademarks and Permissions**

and other Huawei trademarks are trademarks of Huawei Technologies Co., Ltd.

All other trademarks and trade names mentioned in this document are the property of their respective holders.

#### **Notice**

The purchased products, services and features are stipulated by the contract made between Huawei and the customer. All or part of the products, services and features described in this document may not be within the purchase scope or the usage scope. Unless otherwise specified in the contract, all statements, information, and recommendations in this document are provided "AS IS" without warranties, guarantees or representations of any kind, either express or implied.

The information in this document is subject to change without notice. Every effort has been made in the preparation of this document to ensure accuracy of the contents, but all statements, information, and recommendations in this document do not constitute a warranty of any kind, express or implied.

# Huawei Technologies Co., Ltd.

Address: Huawei Industrial Base Bantian, Longgang Shenzhen 518129 People's Republic of China

Website: [http://www.huawei.com](http://www.huawei.com/)

Email: [support@huawei.com](mailto:support@huawei.com)

# **About This Document**

# <span id="page-2-0"></span>**Purpose**

This document describes the PID installation, electrical connections, maintenance, and troubleshooting. Readers should be familiar with the PID features, functions, and safety precautions provided in this document before installing and operating the PID.

# **NOTICE**

For details about how to install the PID and perform electrical connections when installing the PID inside a Huawei communications cabinet, see the *SUN2000 Communications Cabinet User Manual*. For other installation scenarios, see the descriptions in this manual.

Keep the hard copy of this document in good condition for future reference. You can also download the latest manual fro[m http://support.huawei.com.](http://support.huawei.com/)

# **Intended Audience**

This document is intended for photovoltaic (PV) power station personnel and qualified electrical technicians.

# **Symbol Conventions**

The symbols that may be found in this document are defined as follows.

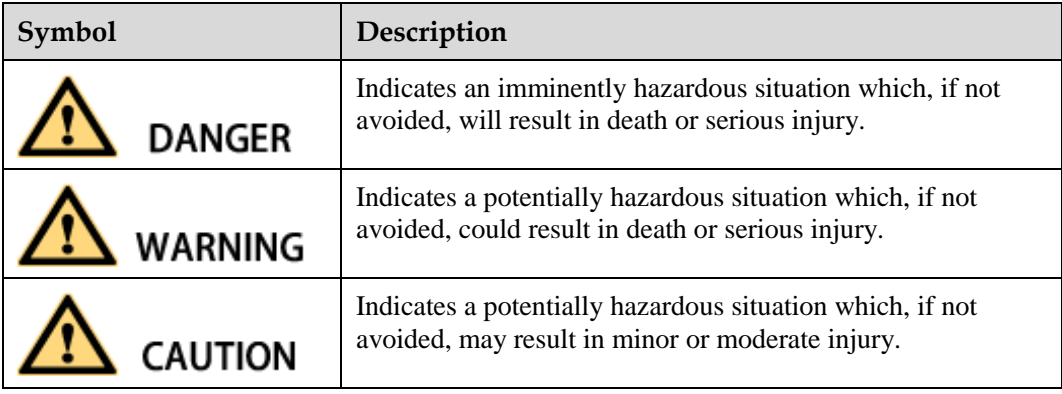

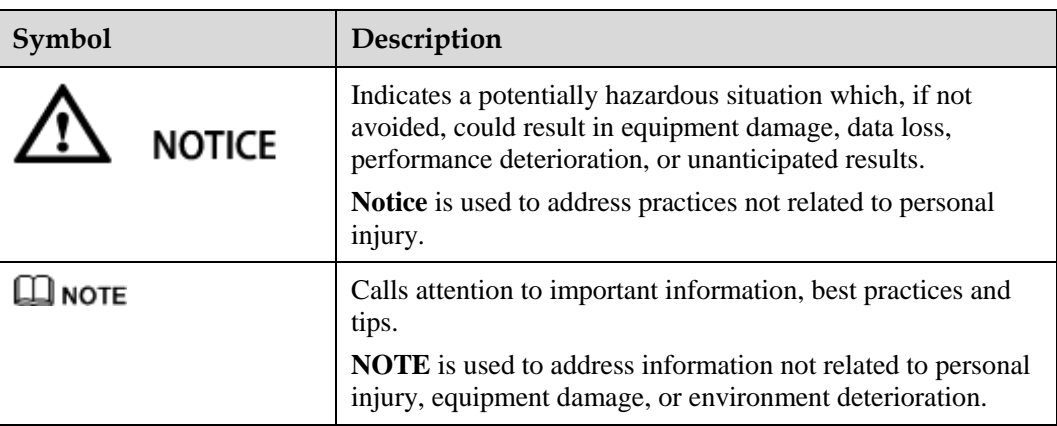

# **Change History**

Changes between document issues are cumulative. Therefore, the latest document issue contains all updates made in previous issues.

## **Issue Draft C (2015-09-28)**

Updated descriptions in [1 Safety Precautions.](#page-5-0)

Updated descriptions and figures i[n 2.2 Networking.](#page-8-0)

Deleted the descriptions about installation using mounting ears.

Updated descriptions in [4.1 Port Description](#page-19-0) and [4.2 Cable Connection Description.](#page-20-0) 

Updated descriptions and figures i[n 5.1 Setting Communications Parameters.](#page-25-0)

Added configuration descriptions about running parameters i[n 6.2 Powering on and](#page-32-0)  [Commissioning.](#page-32-0)

Updated [9 Technical Specifications.](#page-45-0)

#### **Issue Draft B (2015-05-10)**

Updated descriptions in [6.2 Powering on and Commissioning.](#page-32-0)

Updated alarm impacts and troubleshooting in [7 Device Maintenance.](#page-38-0)

Added [B Installing an Inductor and Connecting Cables.](#page-47-0)

#### **Issue Draft A (2014-12-20)**

This issue is used for first office application (FOA).

# **Contents**

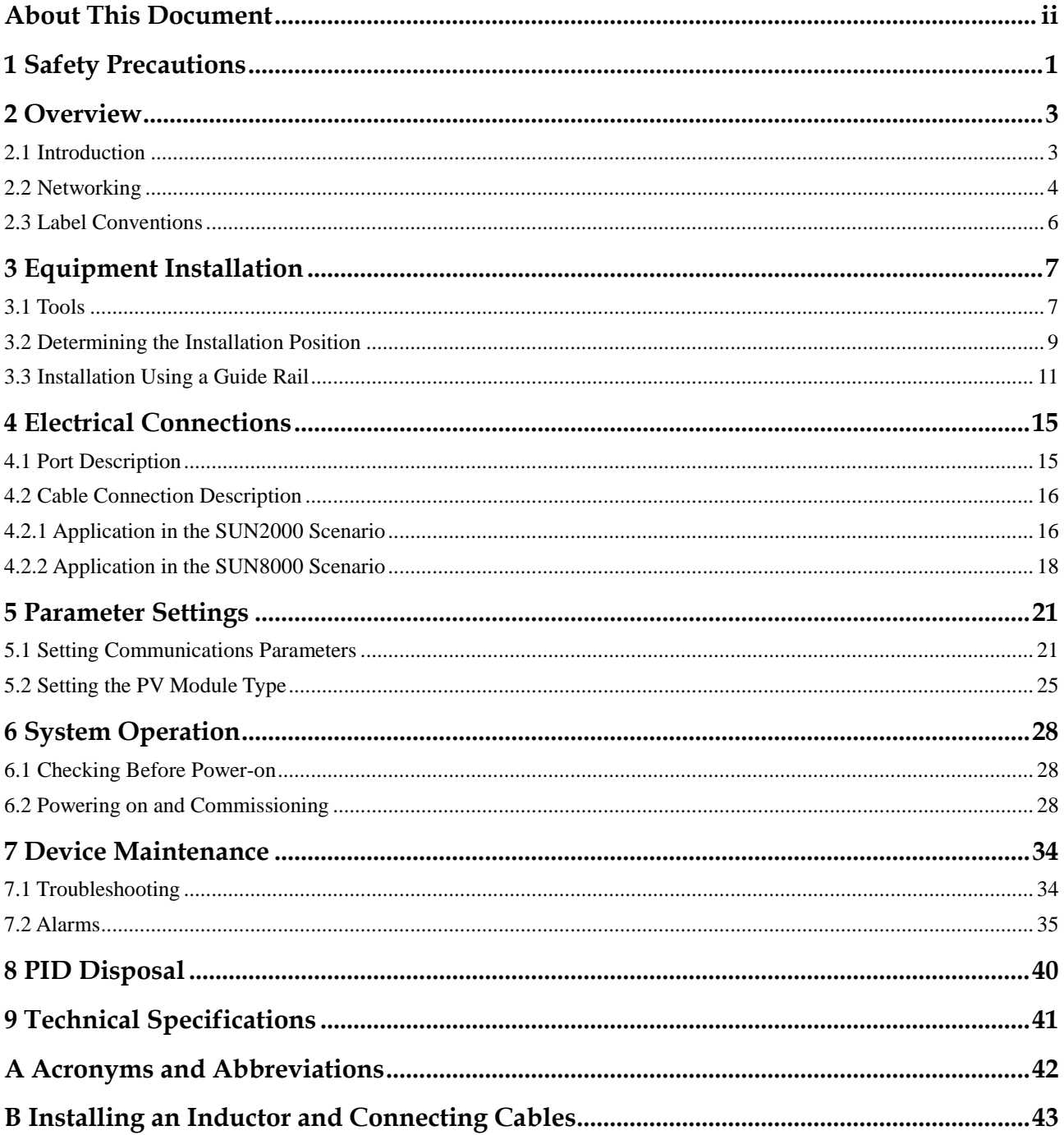

# **1 Safety Precautions**

<span id="page-5-0"></span>This chapter describes the safety precautions for installing and operating the PID.

## **Personnel Requirements**

- Only qualified and trained electrical technicians are allowed to install and operate the PID.
- Operators should understand the components and functioning of a grid-tied PV power system, and they should be familiar with relevant local standards.

#### **Label Protection**

- Do not tamper with any signs on the PID enclosure because these signs contain important information about safe operation.
- Do not remove or damage the nameplate on the PID enclosure because it contains important product information.

#### **System Requirements**

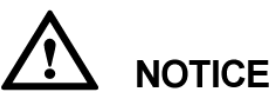

Read this document before installation. Huawei shall not be liable for any consequence caused by violation of the regulations specified in this document.

- Ensure that the PID is not connected to a power supply and is not powered on before starting installation.
- Install the PID in an environment with good ventilation to ensure efficient and long-term system performance.
- Ensure that the PID heat sinks are free from blockage.
- Do not touch any component inside the enclosure except the wiring terminals at the bottom.
- Ensure that the withstand voltage between the AC power cable and the ground is at least 600 V AC, and the withstand voltage between lines is at least 1000 V AC.
- Ensure that the voltage between the SPD on the AC combiner box or the low-voltage side of the box-type transformer and the ground is at least 600 V AC.

# **Operation**

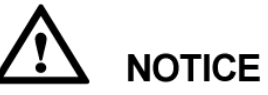

Perform operations in strict accordance with safety precautions specified in this manual and other relevant documents.

Follow local laws and regulations when operating the device.

## **Maintenance and Replacement**

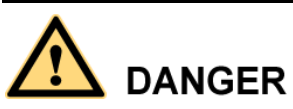

Before maintaining or replacing a PID, ensure that:

- The circuit breaker on the PID AC side is turned off in a SUN2000 scenario.
- The circuit breakers on the PID DC and AC sides are turned off in a SUN8000 scenario.
- A faulty PID requires overall maintenance. Contact the dealer if the PID is faulty.
- Maintain the PID with sufficient knowledge of this document, proper tools, and testing equipment.
- Wear electrostatic discharge (ESD) gloves and comply with ESD protection regulations during maintenance work.

# **2 Overview**

<span id="page-7-0"></span>This chapter describes the appearance, functions, features and networking of the PID.

# <span id="page-7-1"></span>**2.1 Introduction**

This section describes the appearance, functions, and benefits of the PID.

# <span id="page-7-2"></span>**Appearance**

[Figure 2-1](#page-7-2) shows the PID appearance.

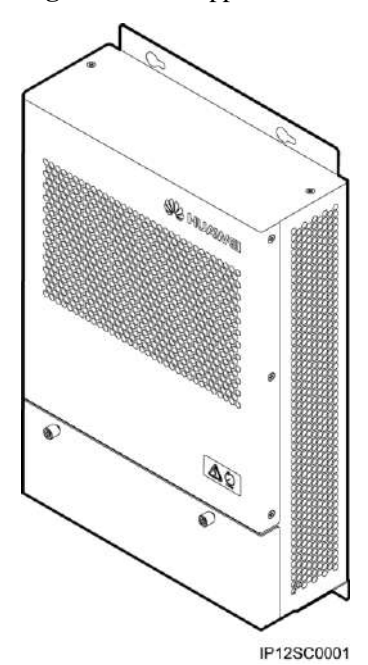

**Figure 2-1** PID appearance

# **Functions**

The PID is used to prevent PV module output power degradation due to the potential induced degradation effect in a PV power system.

The PID must work with Huawei inverters, the SmartLogger (data collector), PID inductor (inductor for short), and other devices. It can automatically switch the output mode based on the PV voltage and inverter status, and shut down for protection if a fault occurs.

#### **Benefits**

The PID features centralized compensation, easy installation and commissioning, automatic output control, and convenient maintenance.

• Centralized compensation

The PID can centrally manage up to 80 inverters and simultaneously compensate for all PV modules connected to these inverters.

- Easy installation and commissioning
	- Fewer than 10 cables need to be connected during installation.
	- − A build-in commissioning mode facilitates onsite problem location.
- Automatic output control

The PID can automatically switch between grid virtual midpoint injection and PV compensation modes based on the inverter running status.

- − During daytime when inverters are feeding power to the power grid, the PID switches to the grid virtual midpoint injection mode to control the negative PV voltage to the ground and prevent the PID effect.
- At night when inverters are standby, the PID switches to the PV compensation mode to compensate for the negative PV voltage to the ground.

## $\square$  NOTE

The PV compensation mode applies only to the SUN8000 scenario.

- Easy maintenance
	- − On the build-in WebUI of the Huawei SmartLogger, you can view the PID running information, active alarms, and performance data, and upgrade the PID firmware, export data and logs, and configure PID running parameters.
	- Using the USB interface of Huawei SmartLogger, you can upgrade the firmware of the PID.
	- Using the Huawei NetEco network management software, you can upgrade the firmware of the PID, and export data and logs.

# <span id="page-8-0"></span>**2.2 Networking**

The PID is a component of an SUN2000 or SUN8000 power station array with a power of 1 MW to 2 MW. It is usually installed in a communications cabinet, and can also be installed inside other devices such as a box-type transformer when necessary.

The PID input is three-phase AC power supply, and the output is connected to a PID inductor midpoint and the ground.

## <span id="page-9-2"></span>**SUN2000 Networking Scenario**

In a power station formed by SUN2000 units (string inverter), the PV cables cannot be centrally connected to the output terminal; therefore, the negative PV terminal cannot be connected to the PID. In this scenario, midpoint injection to the power grid is available, but PV compensation at night is unavailable. [Figure 2-2](#page-9-0) shows the SUN2000 networking scenario.

<span id="page-9-0"></span>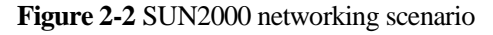

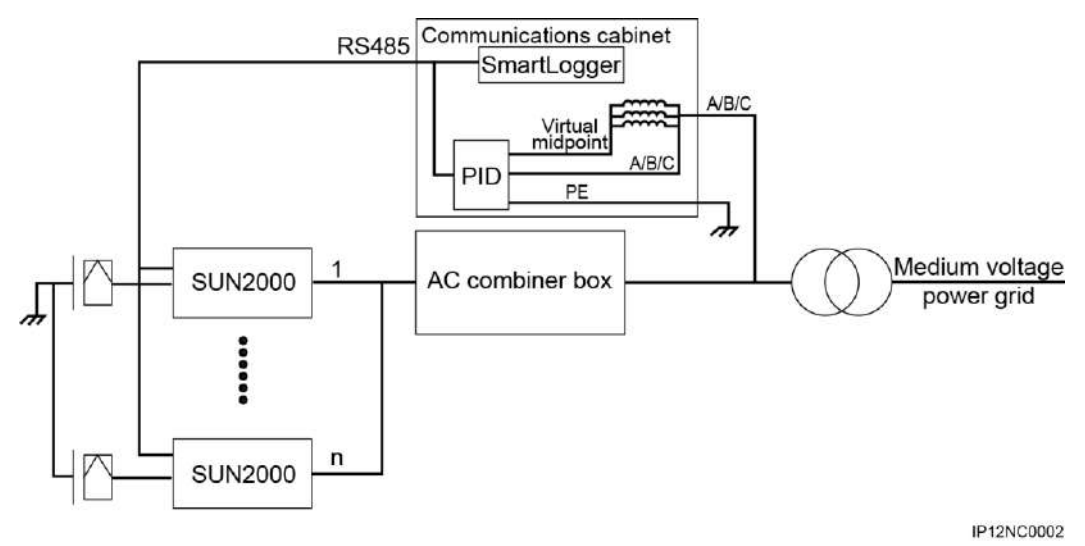

Limitation:

- 1. The PID must be applied to an isolated system. The AC and DC sides of the SUN2000 are not grounded. Therefore, when the PID is applied to a low-voltage power grid, an isolation transformer must be used for isolation.
- 2. The PID must be applied to a three-phase, three-wire SUN2000 system. If the neutral wire is connected, there is a danger of high voltages. Therefore, the neutral wire must not be connected to the SUN2000, AC combiner box, or AC PDC. If the low-voltage side of the isolation transformer uses star connection, the neutral wire must not be connected or grounded, and isolation protection measures should be taken.
- 3. The PID is a component of a SUN2000 or SUN8000 power station array with a power of 1 MW to 2 MW. PV modules used in the array must be of the same type (P or N).
- 4. The PID applied to a SUN2000 system does not support the PV/PE compensation mode.

#### <span id="page-9-1"></span>**SUN8000 Networking Scenario**

In a power station formed by SUN8000 units (central inverter), the PV cables can be centrally connected to inverters; therefore, the negative PV terminal can be connected to the PID. In this scenario, both midpoint injection to the power grid and PV compensation at night are available. [Figure 2-3](#page-10-1) shows the SUN8000 networking scenario.

<span id="page-10-1"></span>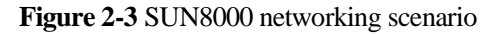

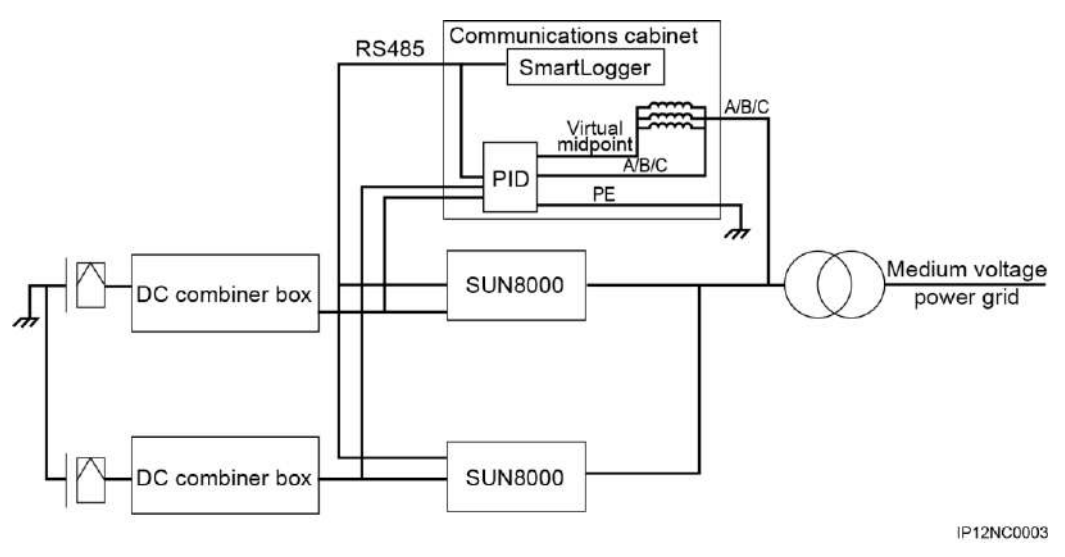

# <span id="page-10-2"></span><span id="page-10-0"></span>**2.3 Label Conventions**

This section describes the labels on the PID enclosure and their meanings.

[Table 2-1](#page-10-2) describes the labels on the PID enclosure and their meanings.

**Table 2-1** Label description

| Label | <b>Name</b>      | Meaning                                                                                                    |
|-------|------------------|----------------------------------------------------------------------------------------------------|
|       | Two-in-one label | • The PID operates at high voltage.<br>Residual voltage in the PID takes 1<br>minute to fully discharge after the<br>AC input is disconnected. |

# **3 Equipment Installation**

# <span id="page-11-1"></span><span id="page-11-0"></span>**3.1 Tools**

Prepare the tools required for installation and cable connections.

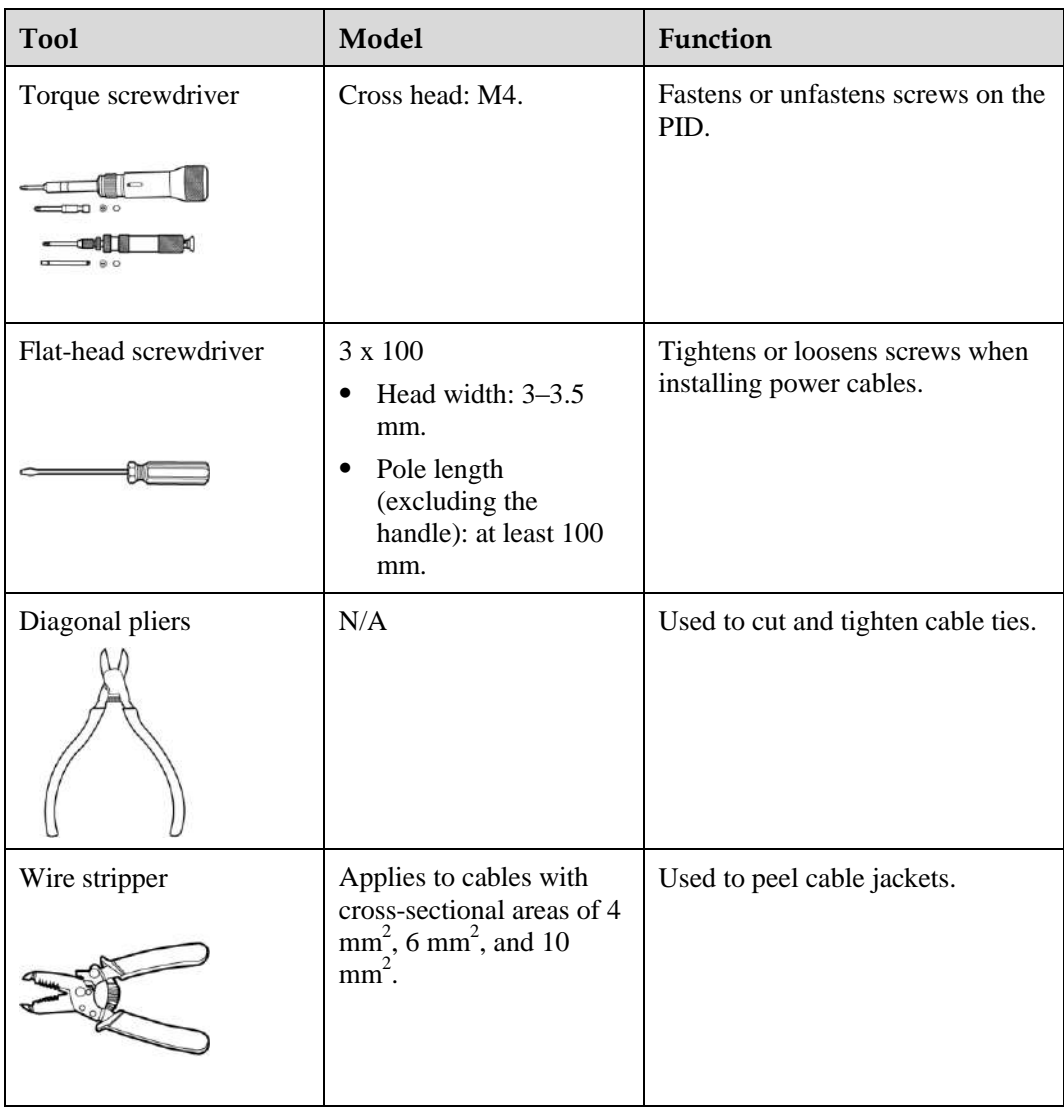

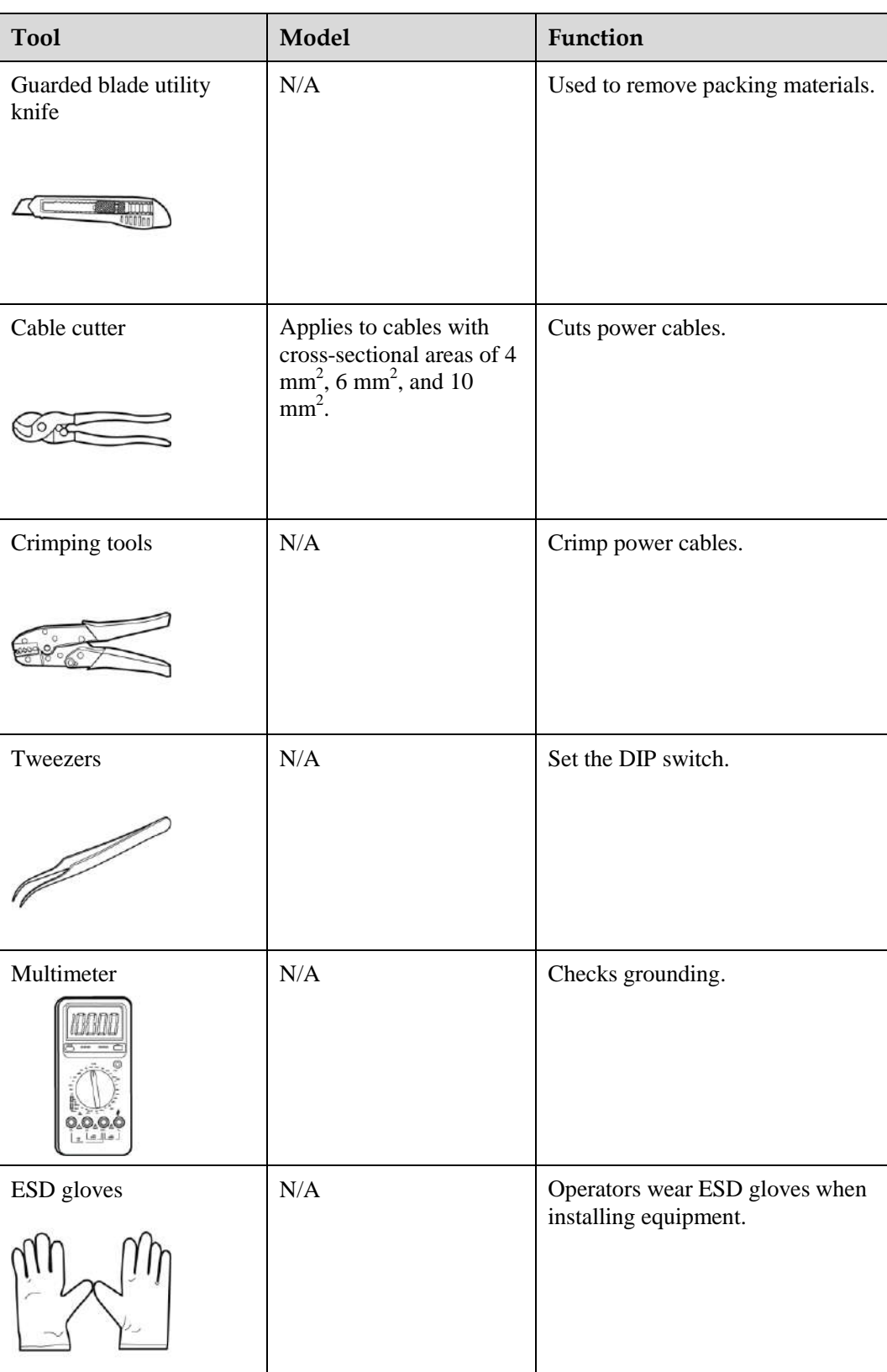

# <span id="page-13-0"></span>**3.2 Determining the Installation Position**

For the PID installed in a Huawei communications cabinet, cables are connected before delivery. No installation operation is required. If the PID needs to be installed in a non-Huawei communications cabinet, it is recommended that the PID be installed using a guide rail. Determine the installation position by following the descriptions in this section.

# **Basic Requirements**

- The installation methods and position must match the weight and dimensions of the SUN2000. For details, see [9 Technical Specifications.](#page-45-0)
- Do not store the PID in areas with flammable or explosive materials.

## **Installation Environment Requirements**

- The ambient temperature must be below 60  $\mathbb C$  which ensures optimal PID operation and extends the service life of the PID.
- The protection level of the PID is IP20. It must be installed in a dry and clean indoor environment.

#### **Carrier Requirements**

- The carrier where the PID is installed must be fireproof.
- Do not install the PID on flammable building materials.
- Verify that the surface on which the PID is installed is strong enough to bear the weight of the PID.

#### **Installation Space Requirements**

Reserve enough clearance around the PID to ensure sufficient space for installation and heat dissipation, as shown i[n Figure 3-1.](#page-14-0)

**Figure 3-1** Installation space (unit: mm)

<span id="page-14-0"></span>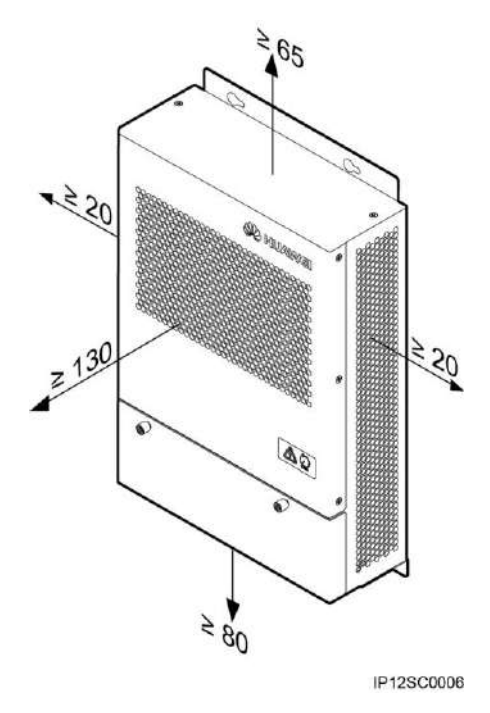

# **Installation Dimensions**

[Figure 3-2](#page-15-1) shows the PID installation dimensions.

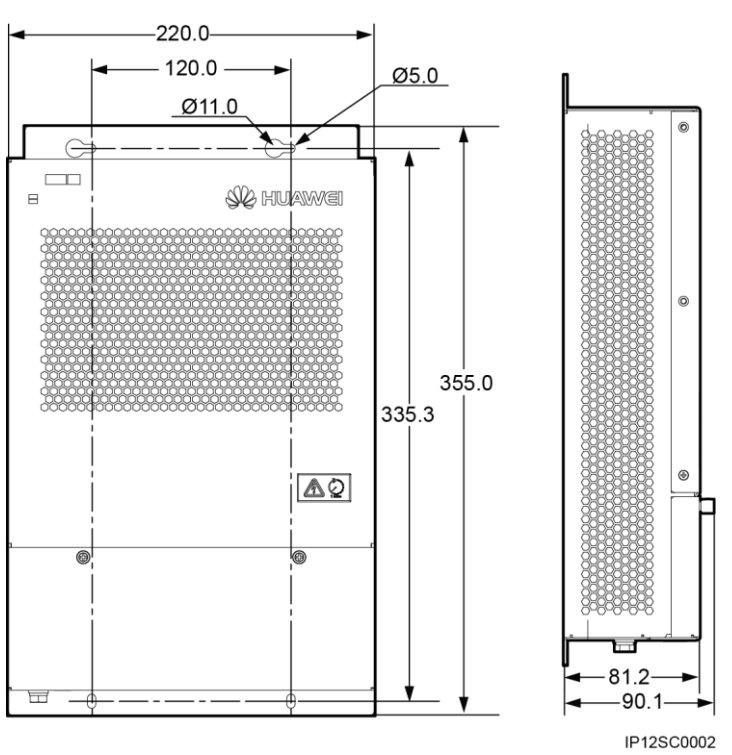

<span id="page-15-1"></span>**Figure 3-2** Installation dimensions (unit: mm)

# <span id="page-15-0"></span>**3.3 Installation Using a Guide Rail**

# **Procedure**

**Step 1** Install clip 1 and clip 2 on the upper and lower guide rails, and secure the clips to the upper and lower guide rails each using two assembly screws (M4x10), as shown in [Figure 3-3.](#page-16-0) The tightening torque is  $1.2 N$  m.

**Figure 3-3** Installing the clips

<span id="page-16-0"></span>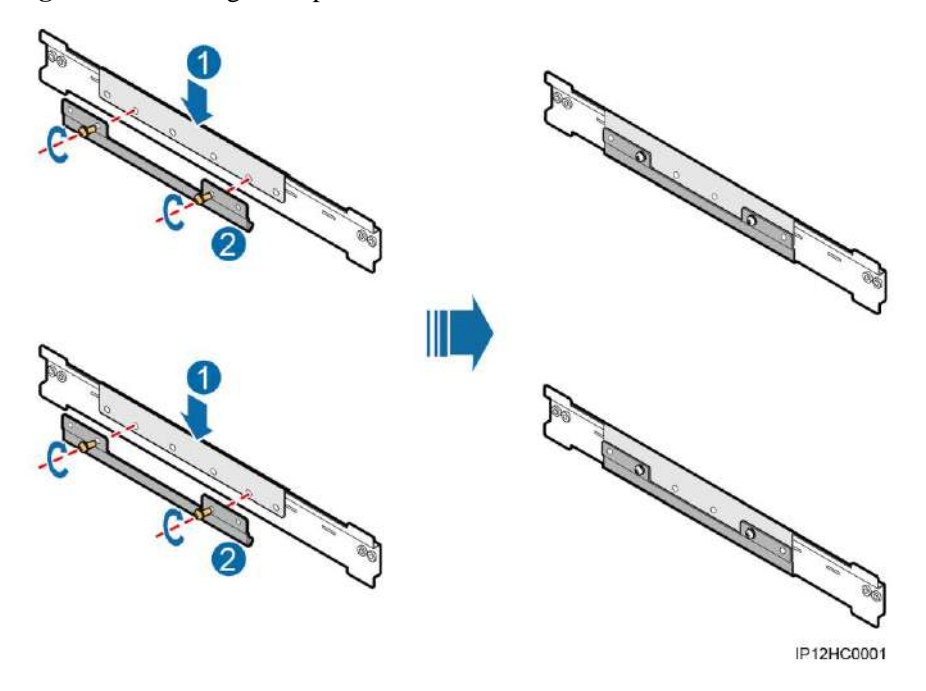

<span id="page-16-2"></span><span id="page-16-1"></span>**Step 2** Preinstall two assembly screws (M4x10) on the clip for the upper guide rail, and mount a rear panel to the assembly screws through the cucurbit holes on the panel, as shown i[n Figure 3-4.](#page-16-1)

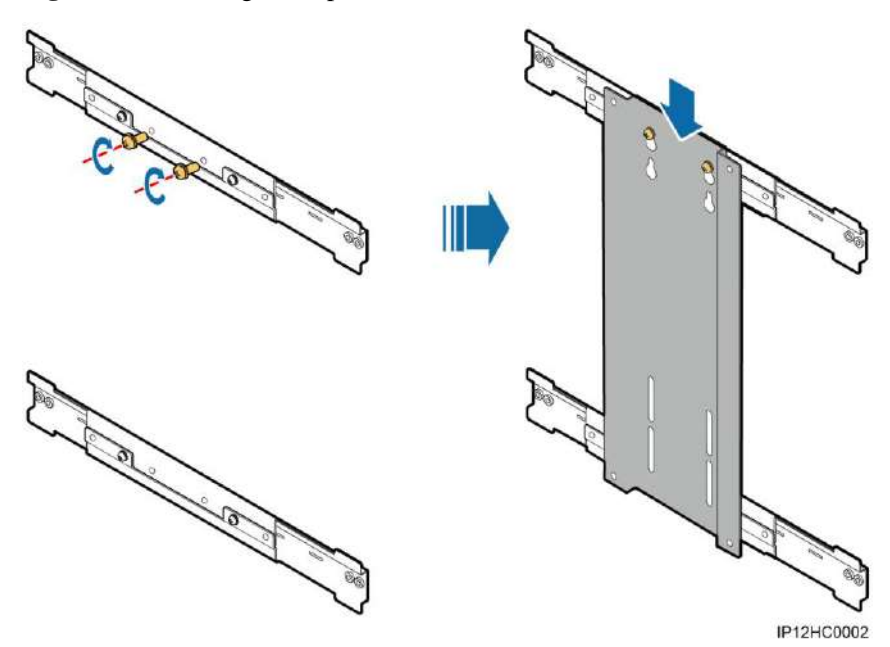

**Figure 3-4** Mounting a rear panel

**Step 3** Adjust the position of the clip on the guide rail, and secure the rear panel to the clip using the two assembly screws preinstalled in [Step 2.](#page-16-2) The tightening torque of the four screws is 1.2 N m, as shown in [Figure 3-5.](#page-17-0)

#### **Figure 3-5** Securing a rear panel

<span id="page-17-0"></span>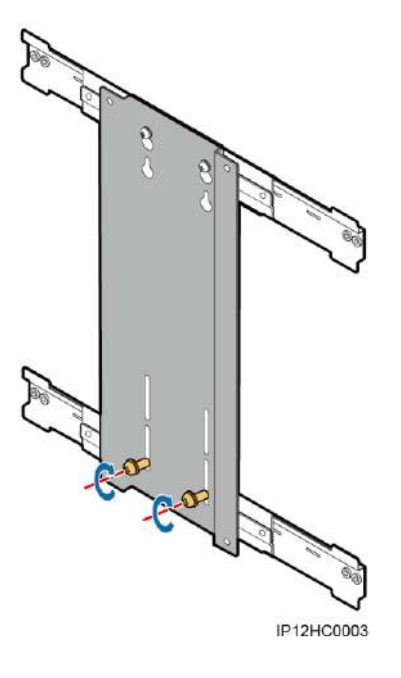

<span id="page-17-2"></span><span id="page-17-1"></span>**Step 4** Preinstall two assembly screws (M4x10) on the rear panel, as shown in [Figure 3-6.](#page-17-1)

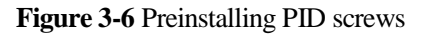

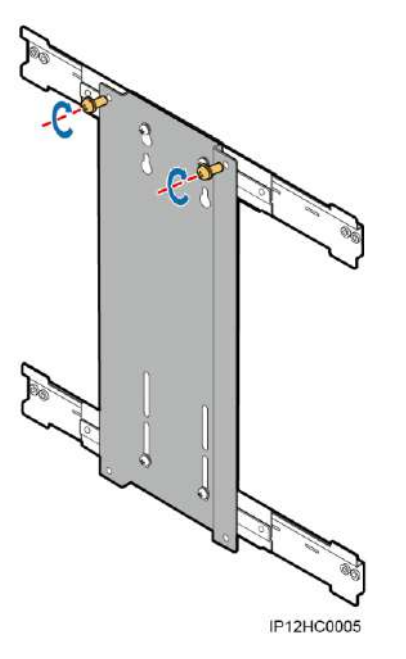

**Step 5** Mount the PID onto the assembly screws preinstalled in [Step 4](#page-17-2) through the cucurbit holes on the PID, secure the PID to the rear panel using two assembly screws (M4x10), and tighten the two assembly screws preinstalled in [Step 4.](#page-17-2) The tightening torque of the four screws is 1.2 N m, as shown in [Figure 3-7.](#page-18-0)

#### **Figure 3-7** Mounting the PID

<span id="page-18-0"></span>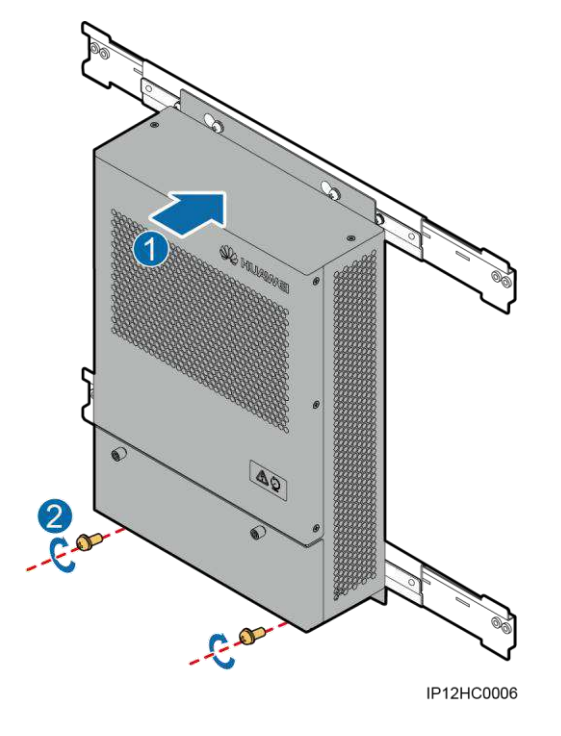

<span id="page-18-1"></span>**Step 6** Tighten the anti-slip screws, as shown i[n Figure 3-8.](#page-18-1)

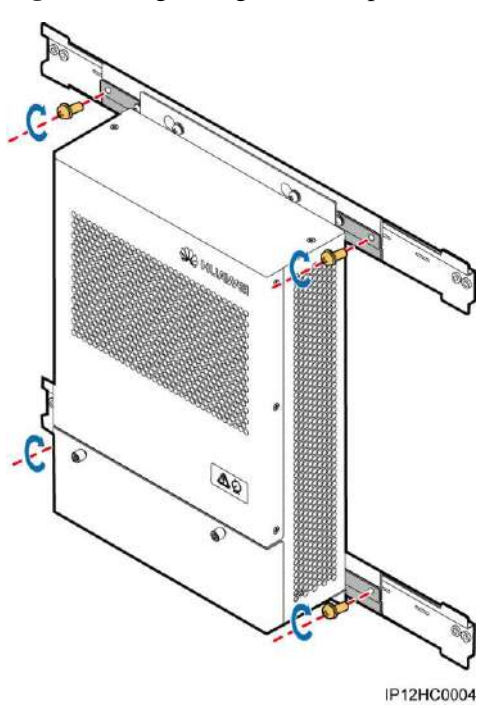

**Figure 3-8** Tightening the anti-slip screws

**----End**

# **4 Electrical Connections**

# <span id="page-19-1"></span>**Context**

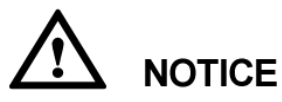

The cable colors shown in the electrical connection drawings provided in this chapter are for reference only. Select cables in accordance with local cable specifications (yellow-green wires are only used for grounding).

# <span id="page-19-2"></span><span id="page-19-0"></span>**4.1 Port Description**

[Figure 4-1](#page-19-2) shows the ports on the PID.

**Figure 4-1** Ports on the PID

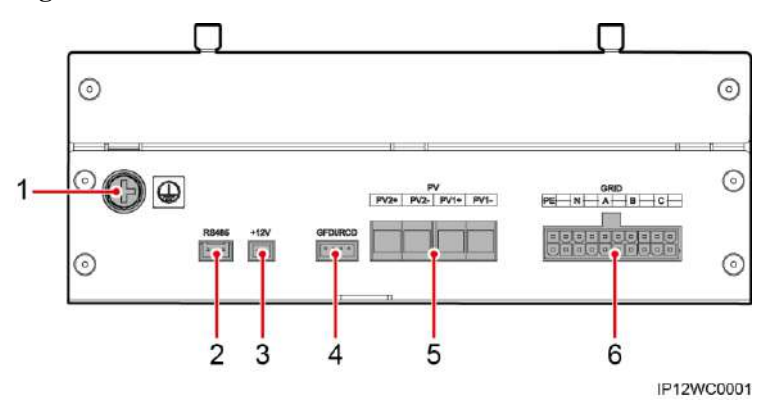

# $\square$  note

The silk screen of port 6 may be different from the one in the figure because of the product change or upgrade. The actual silk screen prevails. The port wiring sequence does not change.

| No. | Port Name (Silk Screen)                                   | Description                                                                                                    |
|-----|-----------------------------------------------------------|----------------------------------------------------------------------------------------------------|
|     | Protective earthing (PE) bolt                             | Provides ground protection.                                                                                                    |
| 2   | RS485 port (RS485)                                        | Communicates with the SmartLogger using<br>the RS485 protocol.<br>Connect RS485+ to PIN1 and connect RS485-<br>to PIN <sub>3</sub> .                               |
| 3   | Reserved function port $(+12V)$                           | Reserved.                                                                                                    |
| 4   | Reserved function port<br>(GFDI/RCD)                      | Reserved.                                                                                                    |
| 5   | PV port $(PV2+, PV2-, PV1+,$<br>$PV1-$                    | Increases the voltage of the PV module to the<br>ground at night in the SUN8000 scenario.                                                                          |
| 6   | Power grid input and PID output<br>port (GRID_PE/N/A/B/C) | PIN5, PIN7, and PIN9 are connected to the<br>three-phase power grid input, PIN3 is<br>connected to the virtual midpoint, and PIN1 is<br>connected to the PE cable. |

**Table 4-1** Description of ports on the PID

# <span id="page-20-0"></span>**4.2 Cable Connection Description**

# <span id="page-20-1"></span>**4.2.1 Application in the SUN2000 Scenario**

[Figure 4-2](#page-21-0) shows the cable connection for the PID used in the SUN2000 scenario.

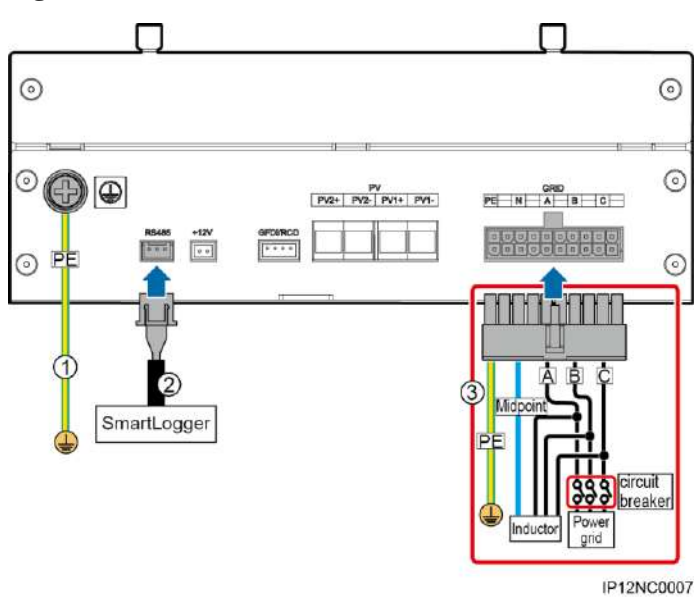

<span id="page-21-0"></span>**Figure 4-2** Cable connection for the SUN2000 scenario

# **WARNING**

The ground wire in cable 3 is the PID output wire used for function grounding. It must be connected to the ground bar on the low-voltage side of the box-type transformer for reliable grounding.

# **NOTICE**

The inductor midpoint must not be connected to the N cable of the power grid or the ground.

#### $\square$  note

The silk screen of port 6 may be different from the one in the figure because of the product change or upgrade. The actual silk screen prevails. The port wiring sequence does not change.

[Table 4-2](#page-21-1) describes the cable specifications.

communication

s cable

<span id="page-21-1"></span>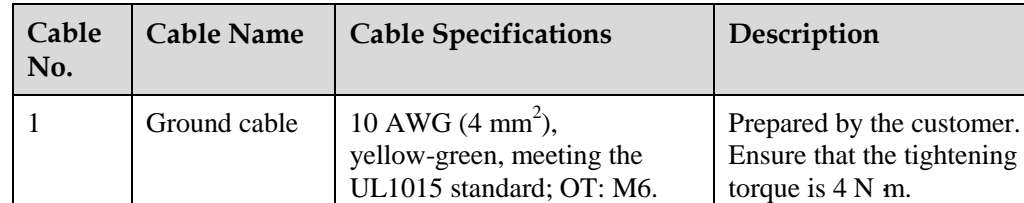

black).

**Table 4-2** Cable specifications

2 RS485

22 AWG  $(0.3 \text{ mm}^2)$ ,

symmetrical twisted pair cable with two cores (brown and

Delivered with the PID.

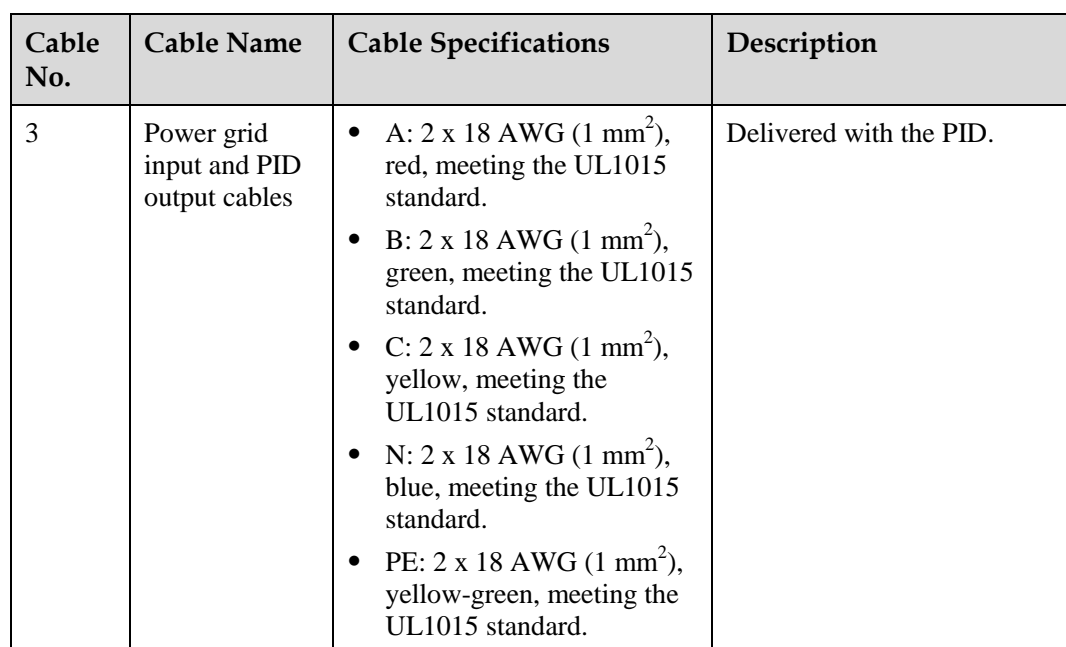

# <span id="page-22-0"></span>**4.2.2 Application in the SUN8000 Scenario**

[Figure 4-3](#page-23-0) shows the cable connection for the PID used in the SUN8000 scenario.

<span id="page-23-0"></span>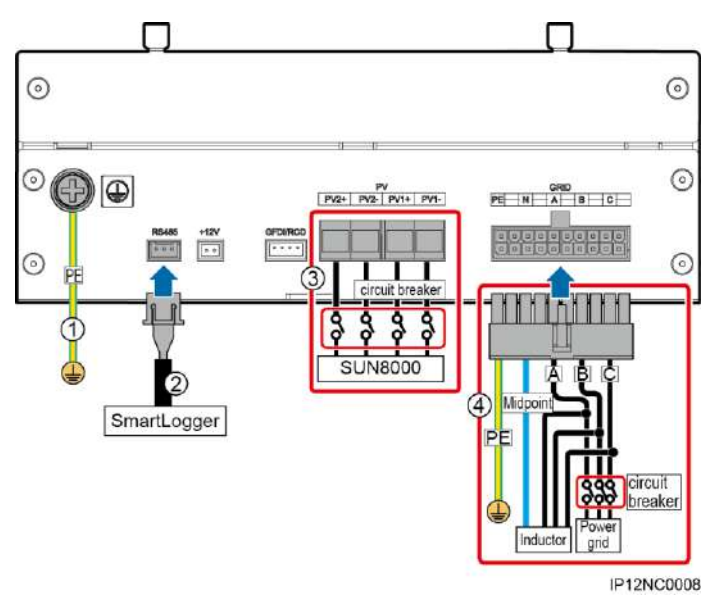

**Figure 4-3** Cable connection for the SUN8000 scenario

# **WARNING**

- A DC circuit breaker needs to be installed for cable 3 at the end close to the PID. The recommended DC circuit breaker specifications are a rated operating voltage equal to or greater than 1200 V DC and a rated operating current equal to or greater than 1 A.
- The ground wire in cable 4 is the PID output wire used for function grounding. It must be connected to the ground bar on the low-voltage side of the box-type transformer for reliable grounding.

# **NOTICE**

The inductor midpoint must not be connected to the N cable of the power grid or the ground.

## $\square$  Note

The silk screen of port 6 may be different from the one in the figure because of the product change or upgrade. The actual silk screen prevails. The port wiring sequence does not change.

[Table 4-3](#page-23-1) describes the cable specifications.

<span id="page-23-1"></span>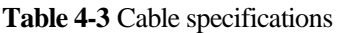

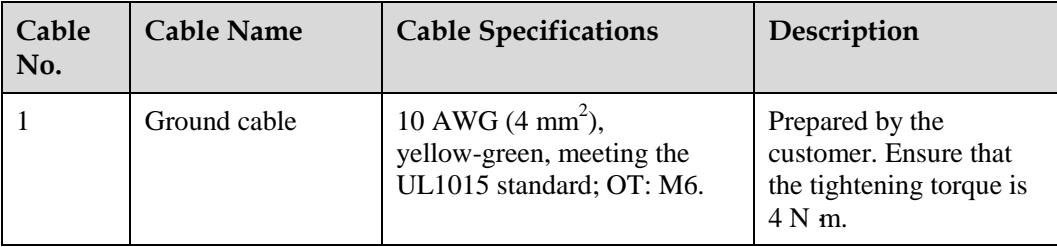

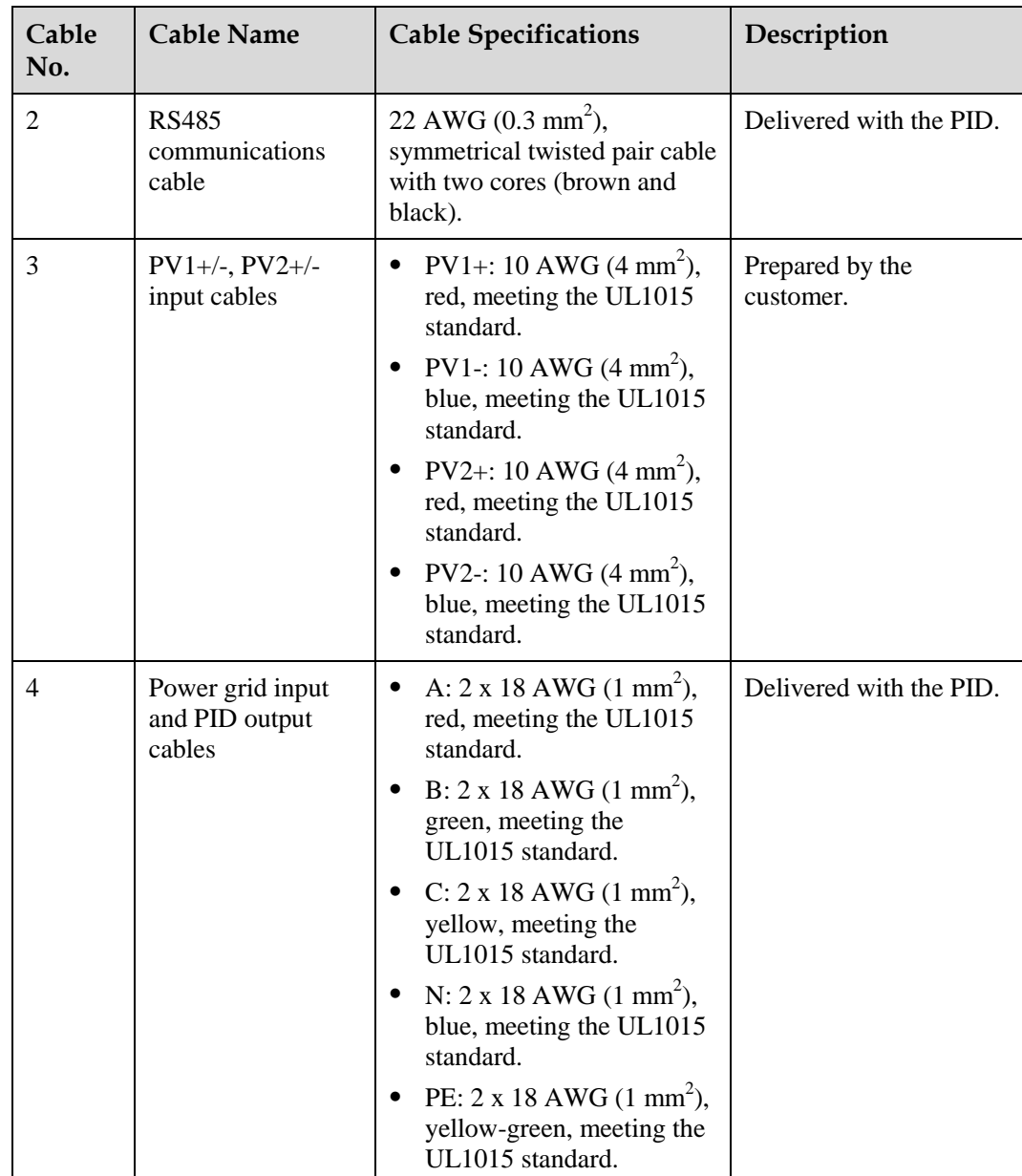

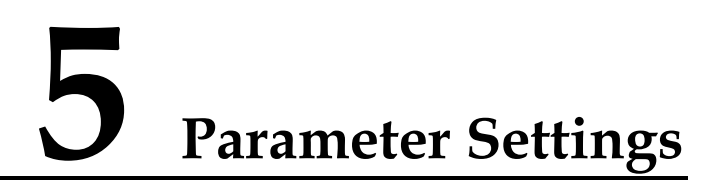

# <span id="page-25-1"></span><span id="page-25-0"></span>**5.1 Setting Communications Parameters**

Communications parameters to be set for the PID include the baud rate and build-out resistor.

# **Context**

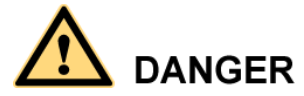

Ensure that the circuit breaker on the PID AC side is turned off before setting communications parameters.

In the PID, communications parameters are set using DIP switches.

[Figure 5-1](#page-26-0) describes the DIP switches.

#### **Figure 5-1** DIP switches

<span id="page-26-0"></span>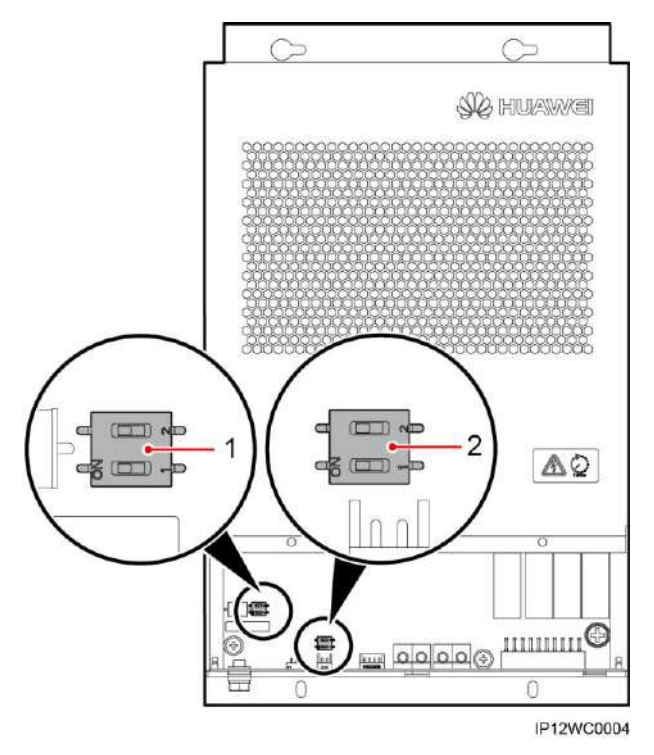

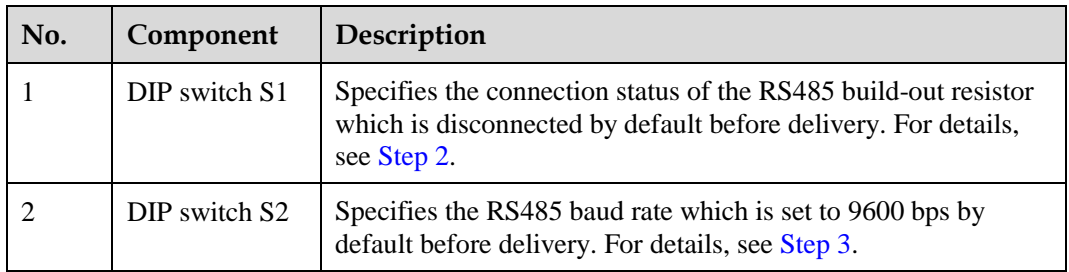

# **Procedure**

**Step 1** Loosen the two captive screws on the PID and remove the front panel, as shown in [Figure 5-2.](#page-27-1)

#### **Figure 5-2** Removing the front panel

<span id="page-27-1"></span>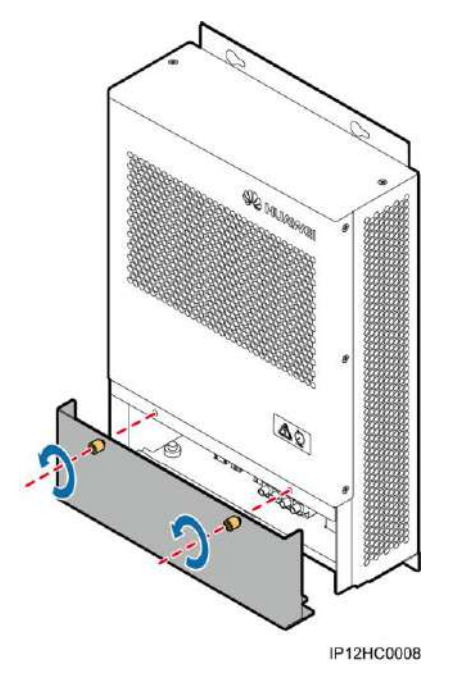

<span id="page-27-0"></span>**Step 2** Configure the connection status of the RS485 build-out resistor using DIP switches, as shown in [Figure 5-3.](#page-27-2)

The connection status of the RS485 build-out resistor can be set to **connected** or **disconnected**. This parameter is set to **disconnected** by default. If signals are distorted or the communication is of poor quality because of a lengthy communications cable, set the parameter to **connected**.

<span id="page-27-2"></span>**Figure 5-3** DIP switch S1

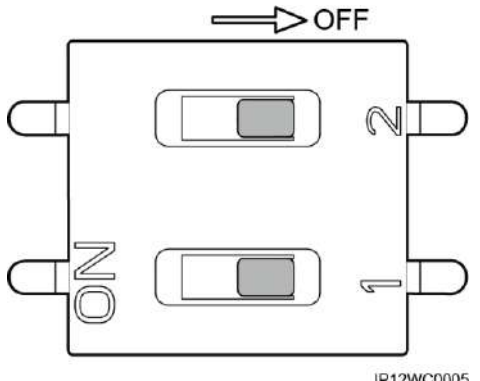

#### IP12WC0005

#### $\square$  Note

In [Figure 5-3,](#page-27-2) the RS485 build-out resistor is set to the default status, that is, disconnected.

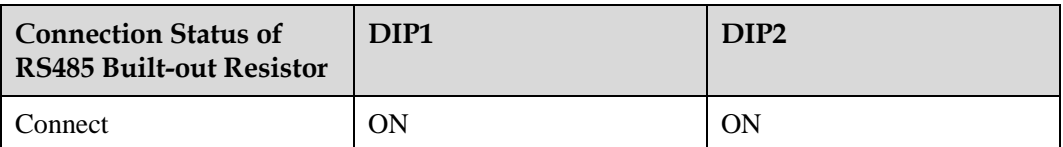

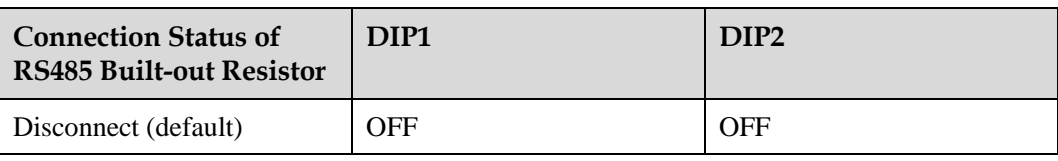

# $\square$  Note

- If the PID is connected to the COM port on the SmartLogger, and the COM port is not connected to other devices such as inverters, as shown in [Figure 5-4,](#page-28-1) set the connection status of the RS485 build-out resistor to **connected**.
- If the PID is connected to the COM port on the SmartLogger, and the COM port is connected to other devices such as inverters, as shown in [Figure 5-5,](#page-28-2) set the connection status of the RS485 build-out resistor to **disconnected**.

**Figure 5-4** Connection method 1

<span id="page-28-1"></span>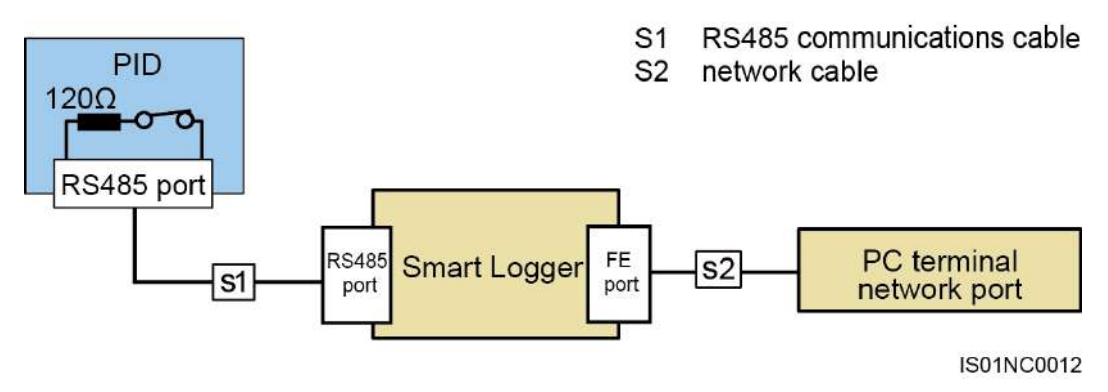

**Figure 5-5** Connection method 2

<span id="page-28-2"></span>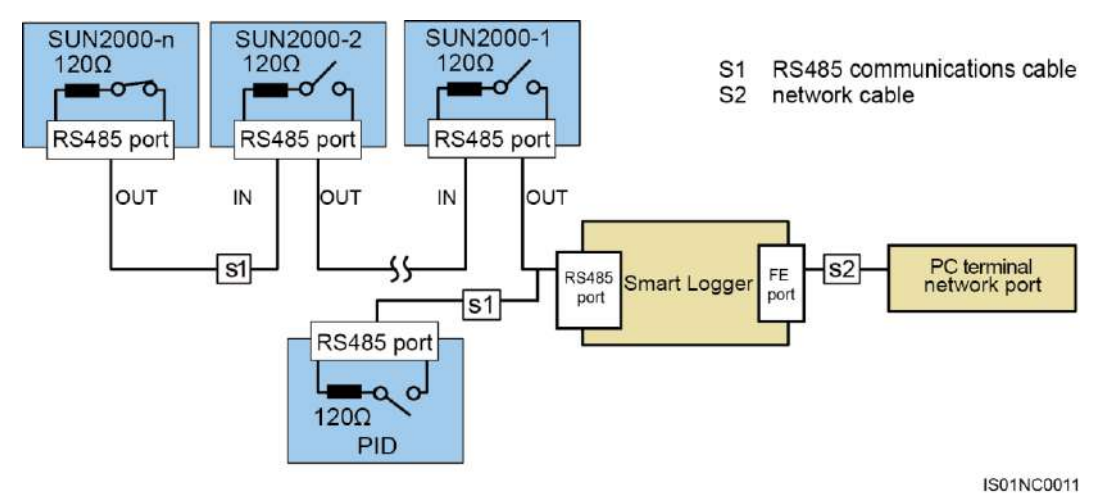

<span id="page-28-0"></span>**Step 3** Set the RS485 baud rate using DIP switches, as shown in [Figure 5-6.](#page-29-1)

The available baud rates include 4800 bps, 9600 bps, 19200 bps, and 115200 bps.

**Figure 5-6** DIP switch S2

<span id="page-29-1"></span>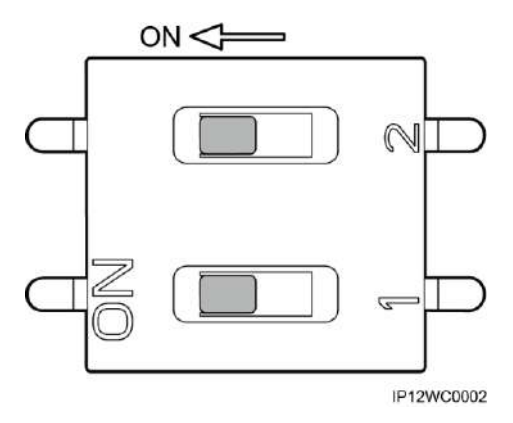

# $\square$  Note

In [Figure 5-6,](#page-29-1) the RS485 baud rate is set to the default value 9600 bps.

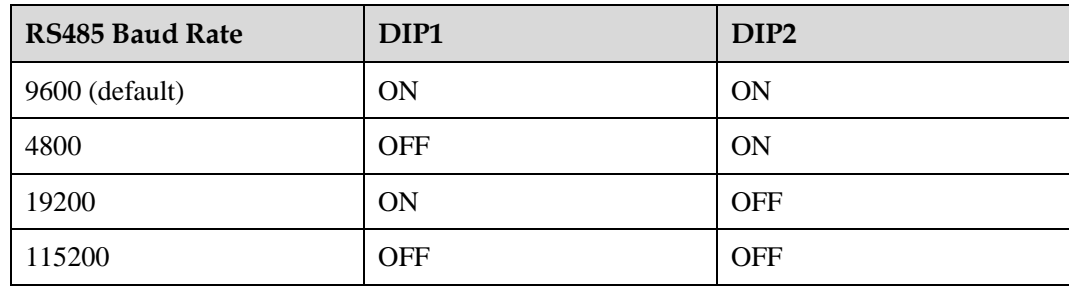

**Step 4** Reinstall the front panel.

**----End**

# <span id="page-29-0"></span>**5.2 Setting the PV Module Type**

#### **Context**

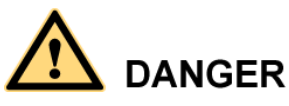

Before maintaining or replacing a PID, ensure that:

- The circuit breaker on the PID AC side is turned off in a SUN2000 scenario.
- The circuit breakers on the PID DC and AC sides are turned off in a SUN8000 scenario.

# **NOTICE**

The PID is a component of a SUN2000 or SUN8000 power station array with a power of 1 MW to 2 MW. PV modules used in the array must be of the same type (P or N). Ensure that the PID setting is consistent with the PV module type. Otherwise, the effect of using the PID to prevent potential induced degradation is affected.

The PV module type is set using jumper terminals in the PID.

[Figure 5-7](#page-30-0) describes the jumper terminal ports.

**Figure 5-7** Jumper terminal ports

<span id="page-30-0"></span>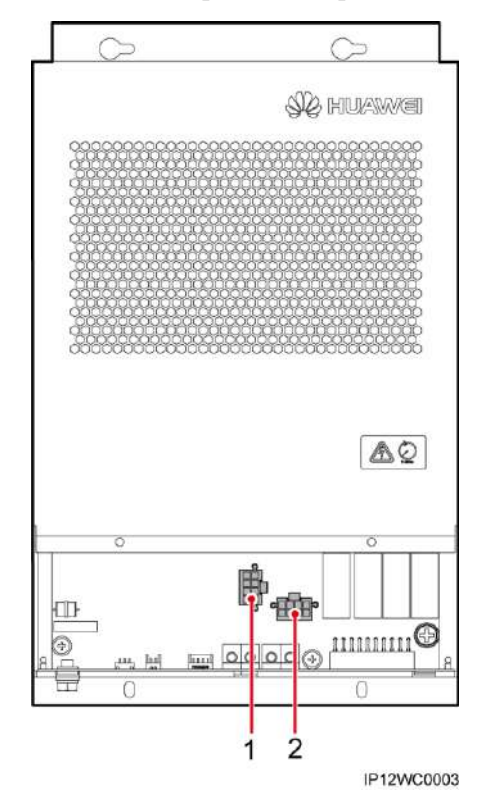

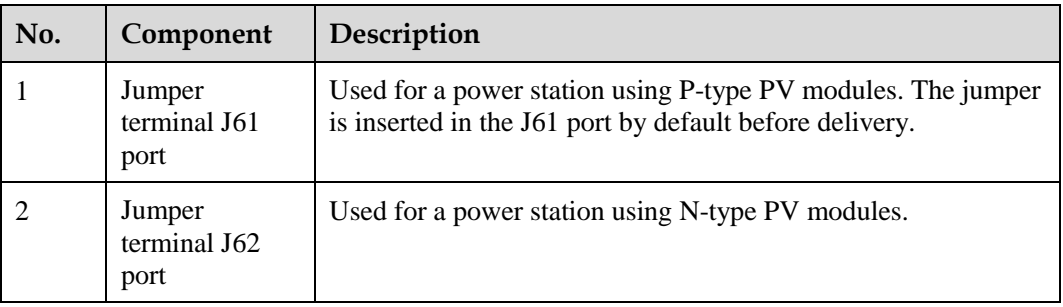

# $\square$  NOTE

For details about the PV module type, consult the manufacturer.

### <span id="page-31-0"></span>**Procedure**

**Step 1** Loosen the two captive screws on the PID and remove the front panel, as shown in [Figure 5-8.](#page-31-0)

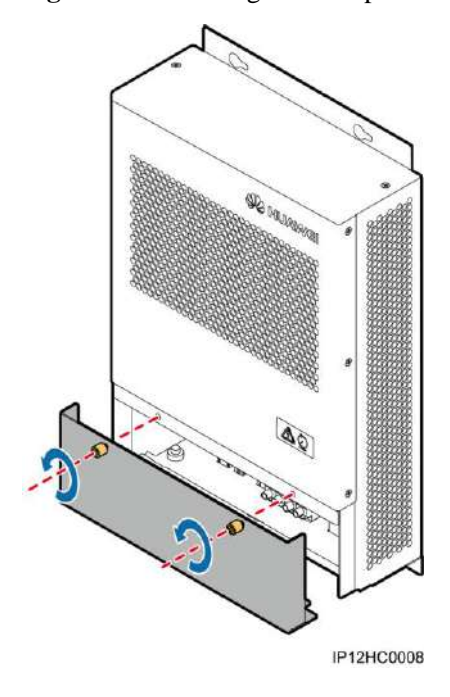

**Figure 5-8** Removing the front panel

- **Step 2** Insert the jumper in the corresponding port based on the type of PV modules used in a power station.
	- If a power station uses PV modules of the P type, insert the jumper in the J61 port, as shown by  $(1)$  in [Figure 5-7.](#page-30-0)
	- If a power station uses PV modules of the N type, insert the jumper in the J62 port, as shown by  $(2)$  in [Figure 5-7.](#page-30-0)
- **Step 3** Reinstall the front panel.

**----End**

# **6 System Operation**

# <span id="page-32-2"></span><span id="page-32-1"></span>**6.1 Checking Before Power-on**

To ensure the normal PID operating, check the PID before powering it on.

Before powering on the PID, check that:

- 1. The PID is installed correctly and securely.
- 2. The ground cable is securely connected.
- 3. The power grid input and PID output cables are securely connected.
- 4. The RS485 communications cable is securely connected.
- 5. Verify that communications parameters are correctly set. For details, see [5.1 Setting](#page-25-0)  [Communications Parameters.](#page-25-0)
- 6. Verify that the PV type is correctly set. For details, see [5.2 Setting the PV Module Type.](#page-29-0)

# <span id="page-32-0"></span>**6.2 Powering on and Commissioning**

#### **Context**

The PID output voltage is automatically capped to ensure the safety of a PV power plant. For example, the voltage caps are respectively 500 V and 200 V for SUN2000 and SUN8000. The output voltage is also related to the power grid voltage and PV voltage.

PID parameters can be set on the WebUI or LCD of the SmartLogger. This section uses parameter settings on the WebUI as an example. For information about parameter settings on the LCD, see the *SmartLogger1000 User Manual*.

## **Procedure**

**Step 1** Turn the power switch of the PID to ON to power on the PID.

#### $\square$  Note

If the PID is installed in a communications cabinet, the power switch is inside the communications cabinet. If the PID is used in other scenarios, the power switch may be located in different places based on the actual situation.

**Step 2** Enter **https://xxx.xxx.xxx.xxx** in the address box of the browser, and press **Enter**. The login page is displayed, as shown in [Figure 6-1.](#page-33-0) Set **User Name** to **Advanced User** (for required user rights), specify **Password**, select a value for **Language**, and click **Login**.

#### $\square$  Note

If web pages cannot be opened, specify security settings for the browser. For details, see **Preparations for Login** in the *SmartLogger1000 User Manual*.

<span id="page-33-0"></span>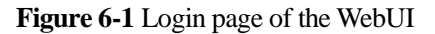

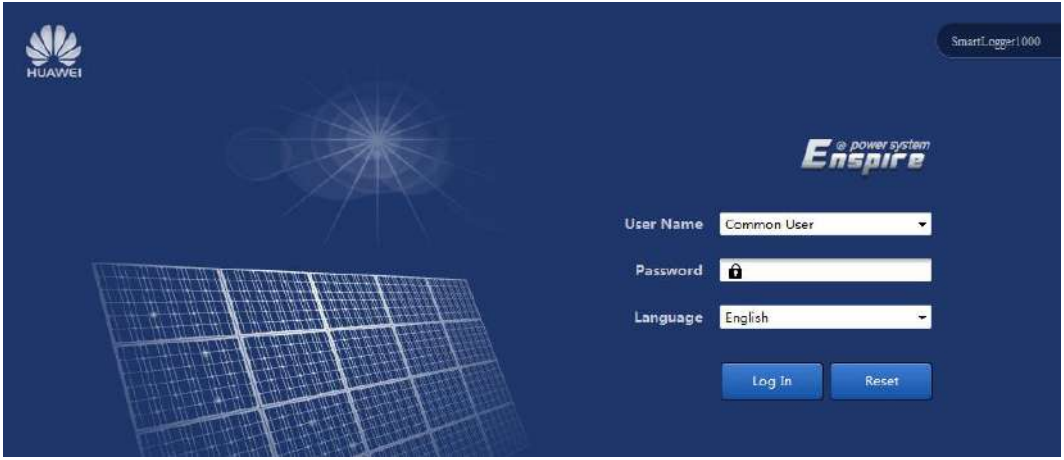

# $\square$  NOTE

- xxx.xxx.xxx.xxx is the IP address of the SmartLogger, for example, **https://192.168.0.10**.
- The preset password is **000001** in SmartLogger1000 V100R001C95SPC010 or earlier and is **Changeme** in SmartLogger1000 V100R001C95SPC020 or later.
- After the first login, it is recommended that you change the initial password immediately to ensure account security.
- **Step 3** On the **Maintenance** tab page, choose **Device Mgmt.** > **Connect Device**, as shown i[n Figure](#page-34-0)  [6-2.](#page-34-0)

If the PID is not found, check whether the RS485 cable is properly connected.

#### <span id="page-34-0"></span>**Figure 6-2** Searching a Device

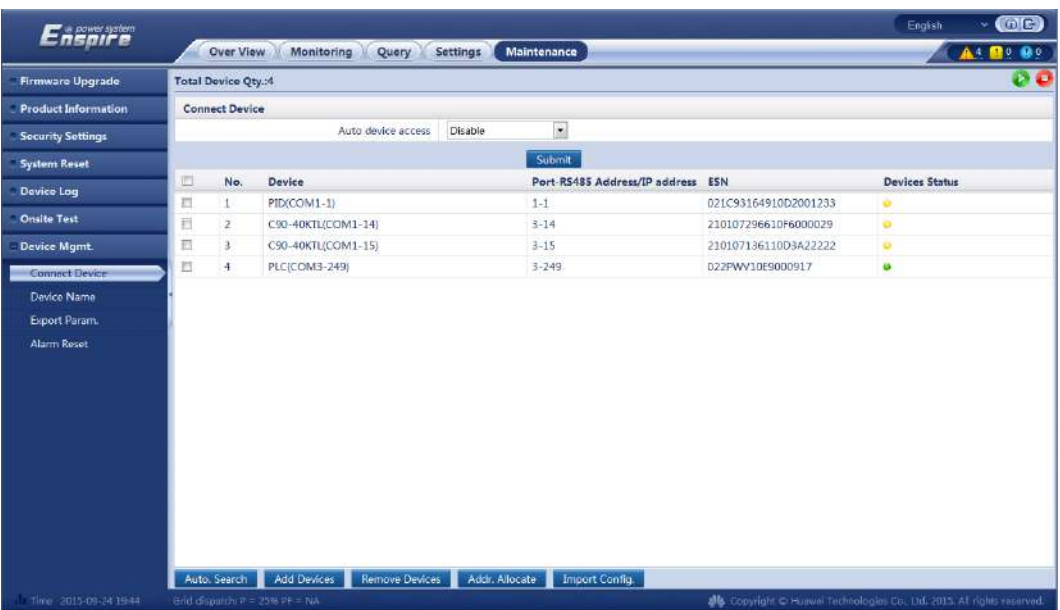

<span id="page-34-1"></span>**Step 4** On the **Monitoring** tab page, select a PID to be set and click **Running Param.**. The running parameters settings page is displayed, as shown in [Figure 6-3.](#page-34-1)

**Figure 6-3** Setting running parameters

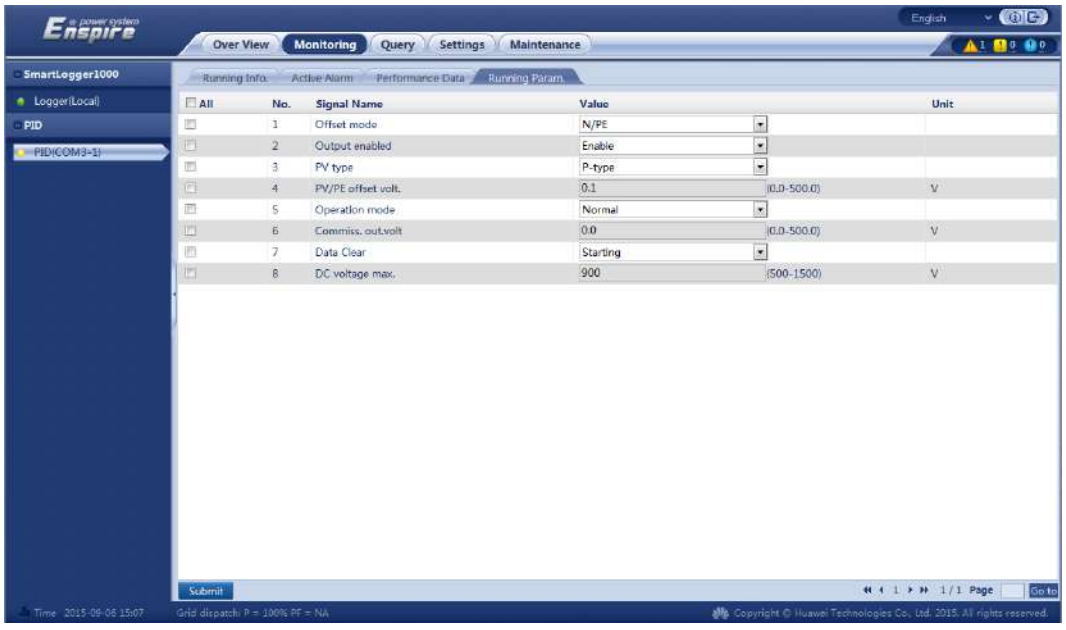

# $\square$  note

- The running parameters settings page is for the SmartLogger SUN2000V100R001C95SPC101. The page for a version earlier than V100R001C95SPC101 is different.
- Running parameters cannot be set if the PID is in the **Disconnect** state.

[Table 6-1](#page-35-0) describes the parameters.

<span id="page-35-0"></span>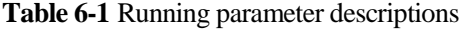

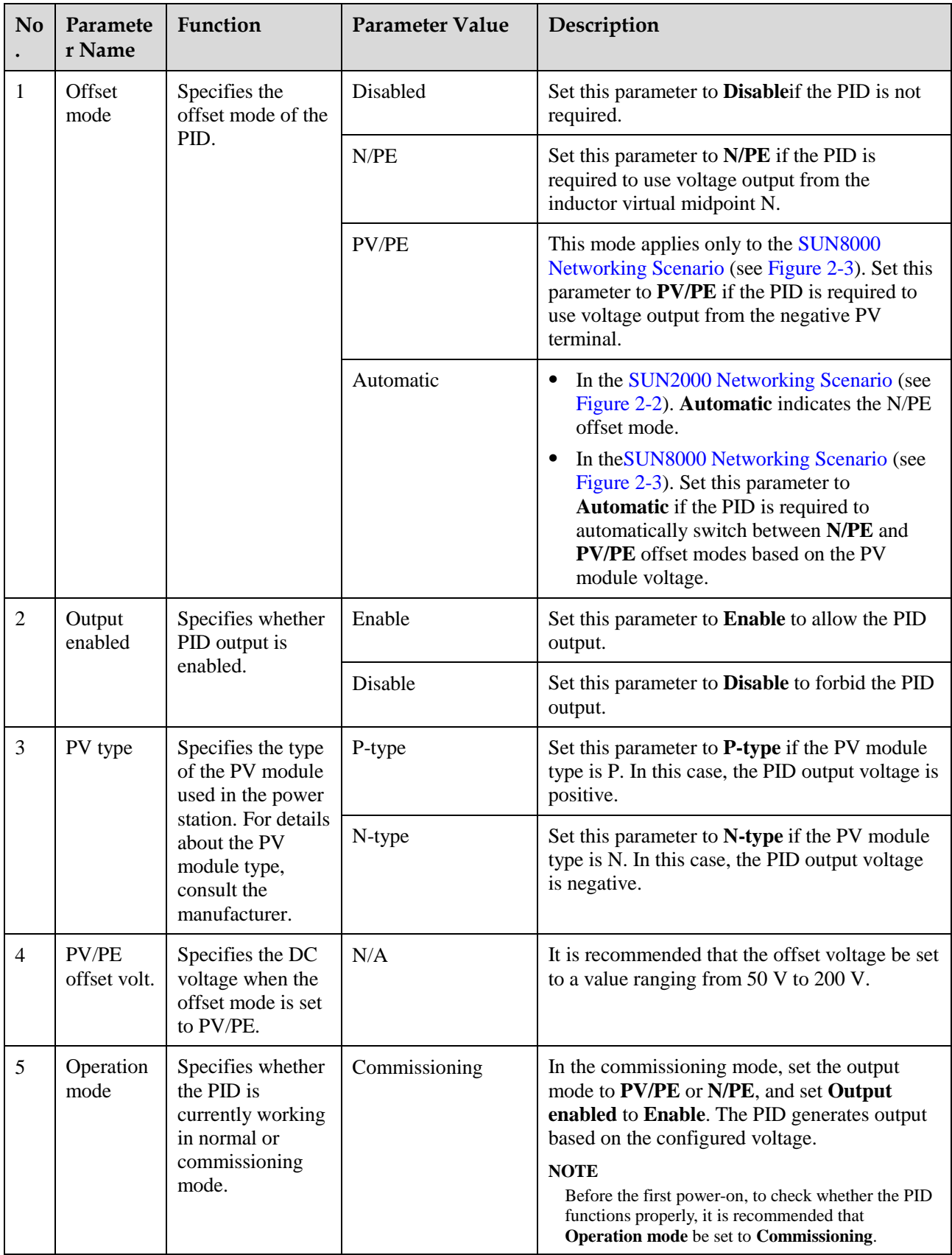

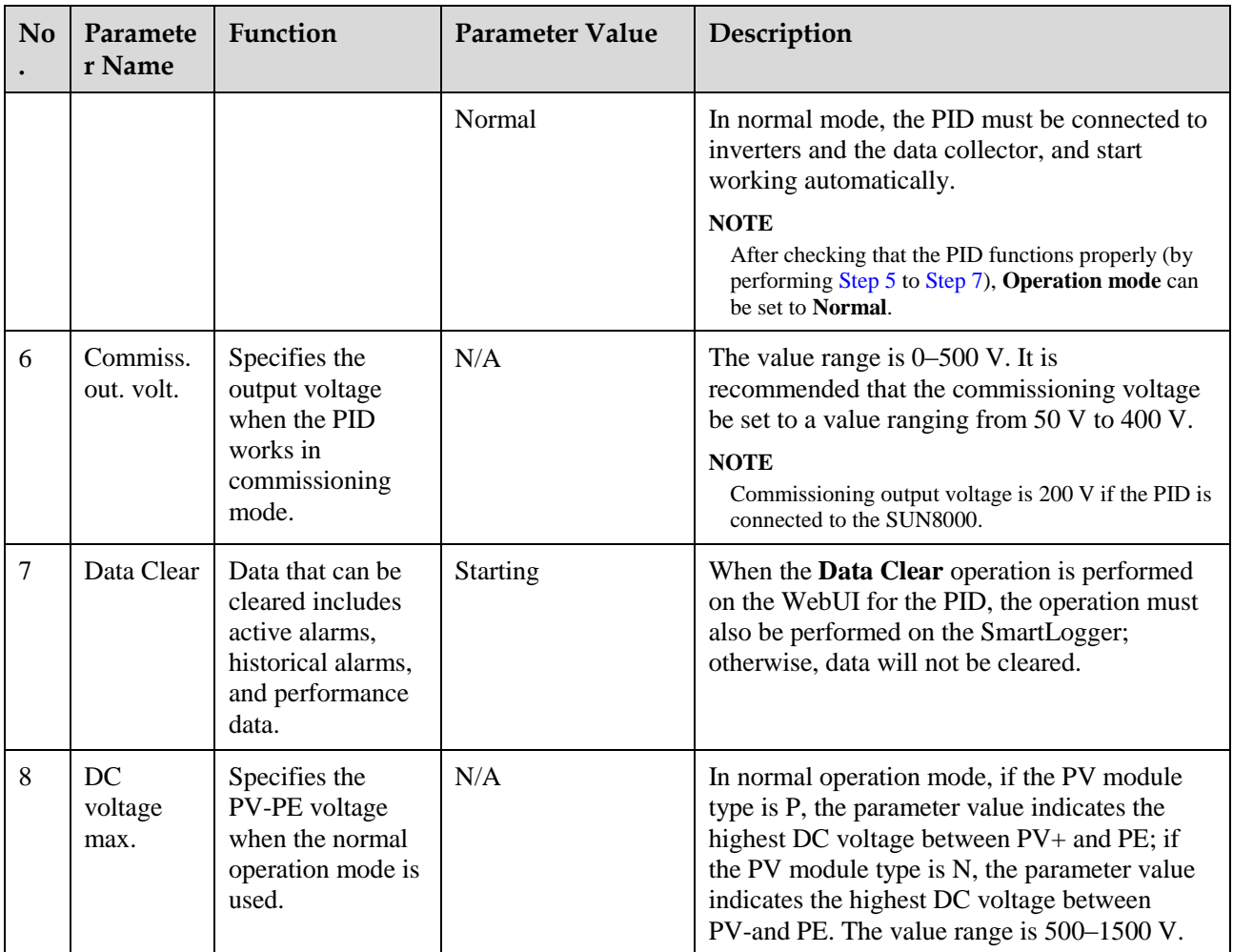

#### <span id="page-36-0"></span>**Step 5** Set **Operation mode** to **Commissioning**, enter a value for **Commiss. out. volt.**, use a multimeter that is set to the DC position to measure the output voltage (midpoint voltage to earth), and check whether the output voltage is close to the configured voltage.

<span id="page-36-1"></span>**Table 6-2** Supported running parameters in commissioning mode

|                    | <b>PV</b><br>Module<br><b>Type</b> | Inverter<br><b>Type</b>         | <b>Offset Mode</b>  |            |            |               |                |
|--------------------|------------------------------------|---------------------------------|---------------------|------------|------------|---------------|----------------|
| Operatio<br>n Mode |                                    |                                 | <b>Disabl</b><br>ed | N/PE       | PV/PE      | Autom<br>atic | Enable/Disable |
| Commissi<br>oning  | $\mathbf{P}$                       | <b>SUN200</b><br>$\overline{0}$ | $\times$            | $\sqrt{ }$ | $\times$   | $\times$      | Enable/Disable |
|                    |                                    | <b>SUN800</b><br>$\overline{0}$ | $\times$            | $\sqrt{ }$ | $\sqrt{}$  | $\times$      |                |
|                    | N                                  | <b>SUN200</b><br>$\overline{0}$ | $\times$            | $\sqrt{ }$ | $\times$   | $\times$      |                |
|                    |                                    | <b>SUN800</b><br>$\theta$       | $\times$            | $\sqrt{ }$ | $\sqrt{ }$ | $\times$      |                |

**Step 6** Use a multimeter that is set to the DC position to measure the three-phase (A/B/C) voltage of the power grid (A/B/C) to earth, and check whether the voltage is the same as the configured voltage.

If the voltage is different from the configured voltage, check whether the PID output cables are correctly connected to the inductor, whether the inductor is correctly connected to the power grid, and whether the PID is properly grounded.

<span id="page-37-0"></span>**Step 7** Set **Operation mode** to **Normal** and verify that the PID works properly.

# $\square$  Note

- Wait  $10-15$  minutes after the PID is connected to the SmartLogger for the first time. When the SmartLogger page displays the running status as **Running**, the PID runs properly.
- To check whether the PID in the system functions properly, disconnect the PV input terminal (PVfor P PV modules and PV+ for N PV modules) of an inverter, use a multimeter set to the DC position to measure the voltage between the PV terminal and the ground (voltage between PV- and the ground is greater than 0 for P PV modules and the voltage between PV+ and the ground is less than 0 for N PV modules).

|                    | <b>PV</b><br>Module<br><b>Type</b> | Inverter<br><b>Type</b> | <b>Offset Mode</b>  |               |               |                          |                |
|--------------------|------------------------------------|-------------------------|---------------------|---------------|---------------|--------------------------|----------------|
| Operatio<br>n Mode |                                    |                         | <b>Disabl</b><br>ed | N/PE          | <b>PV/PE</b>  | Autom<br>atic            | Enable/Disable |
| Normal             | $\mathbf{P}$                       | <b>SUN2000</b>          | $\sqrt{ }$          |               | $\times$      | $\overline{\phantom{a}}$ | Enable/Disable |
|                    |                                    | <b>SUN8000</b>          | $\sqrt{ }$          |               | $\mathcal{N}$ |                          |                |
|                    | N                                  | <b>SUN2000</b>          | V                   |               | $\times$      | $\times$                 |                |
|                    |                                    | <b>SUN8000</b>          | $\sqrt{ }$          | $\mathcal{N}$ | $\times$      | $\times$                 |                |

<span id="page-37-1"></span>**Table 6-3** Supported running parameters in normal mode

# $\square$  Note

The default RS485 communications address of the PID is 1. If the RS485 communications address needs to be changed, change it after choosing **Addr. Allocate** > **Addr. Adjustment** on the WebUI or LCD of the SmartLogger. For details, see **Managing Devices** in the *SmartLogger1000 User Manual*.

**----End**

# **7 Device Maintenance**

# <span id="page-38-1"></span><span id="page-38-0"></span>**7.1 Troubleshooting**

This section describes the common faults and troubleshooting measures for the PID.

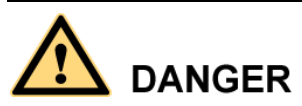

If operations such as connecting cables or opening the front cover are involved during troubleshooting, you must switch off the circuit breaker on the AC side and that on the DC side (if any) of PID. Then wait for at least 1 minute and perform operations on the PID.

For details, see [Table 7-1.](#page-38-2)

<span id="page-38-2"></span>**Table 7-1** Common faults and troubleshooting measures

| <b>Measure</b>                                                                                                    |
|----------------------------------------------------------------------------------------------------|
| Check whether the three-phase<br>1.<br>power grid input ports for the PID<br>are disconnected from cables or<br>loosely connected to cables. If yes,<br>reconnect them securely.<br>2. Check whether power is available to<br>the power grid.<br>3. Contact the supplier or Huawei |
| from cables or loosely connected to                                                                                                    |

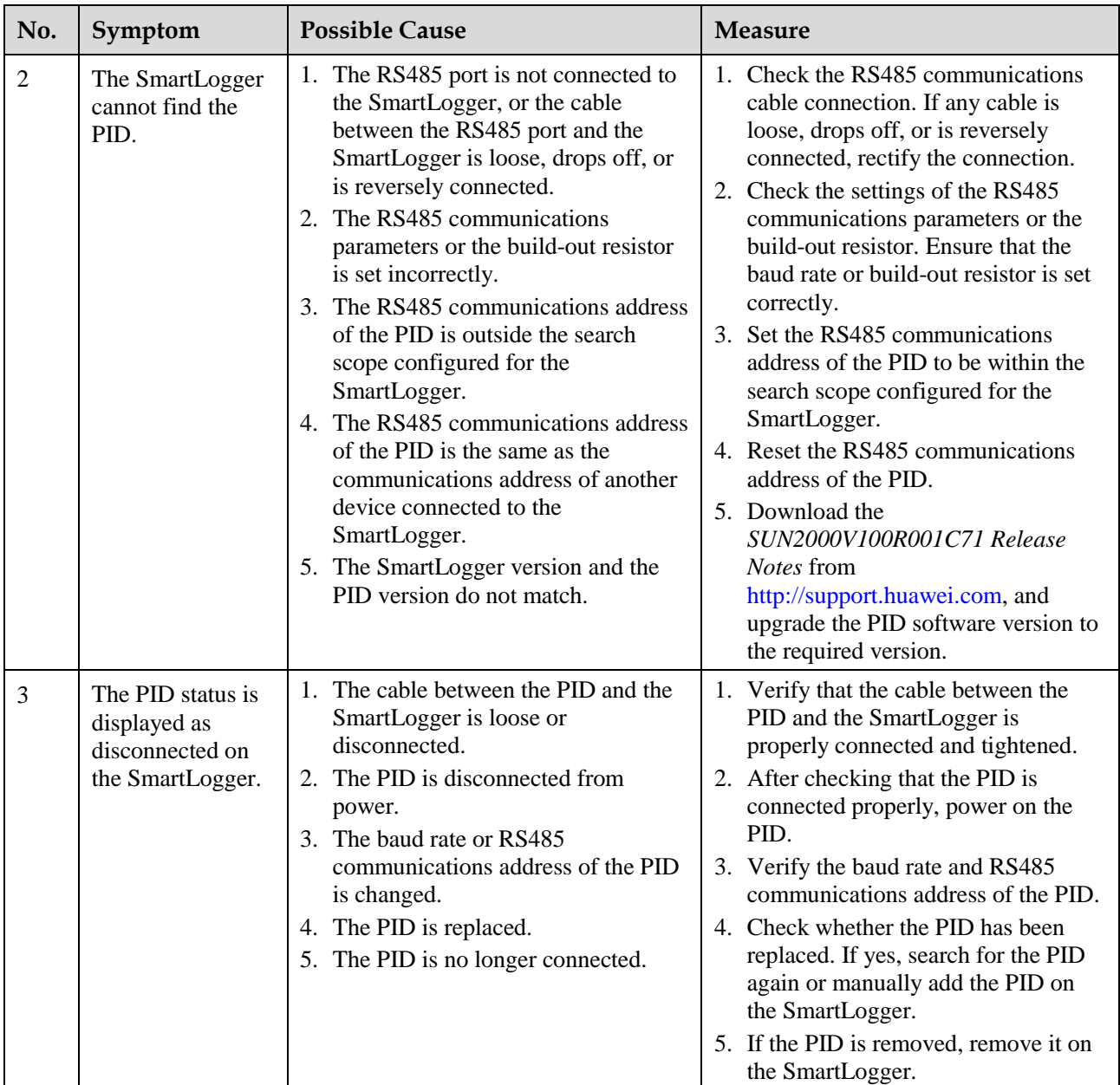

# <span id="page-39-0"></span>**7.2 Alarms**

This section describes common alarms and alarm handing suggestions.

# **DANGER**

If operations such as connecting cables or opening the front cover are involved during alarm handing, you must switch off the circuit breaker on the AC side and that on the DC side (if any) of PID. Then wait for at least 1 minute and perform operations on the PID.

For details, see [Table 7-2.](#page-40-0)

# $\square$  note

It takes 3 minutes for an alarm to display on the SmartLogger user interface after a fault occurs.

#### <span id="page-40-0"></span>**Table 7-2** Alarms

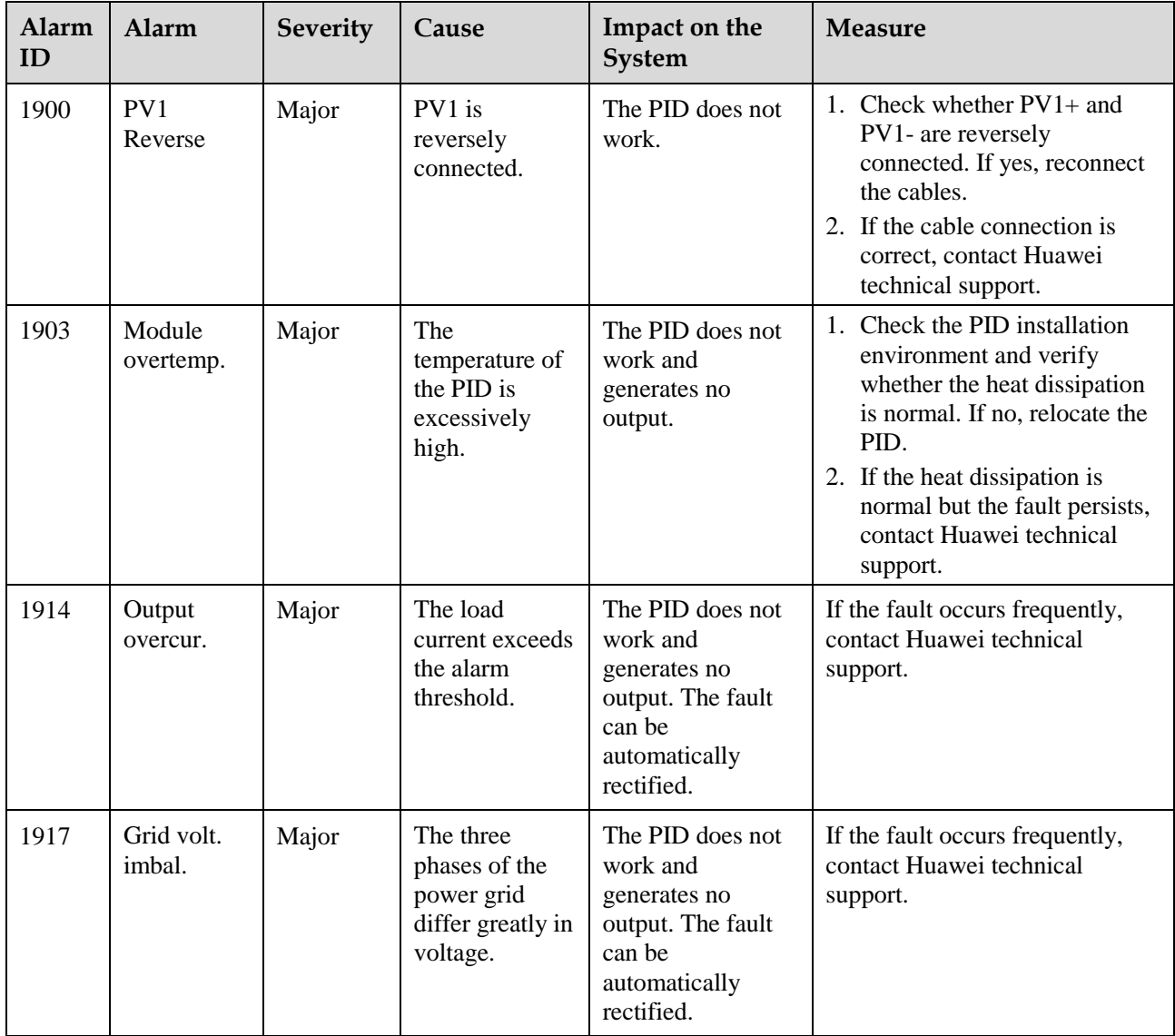

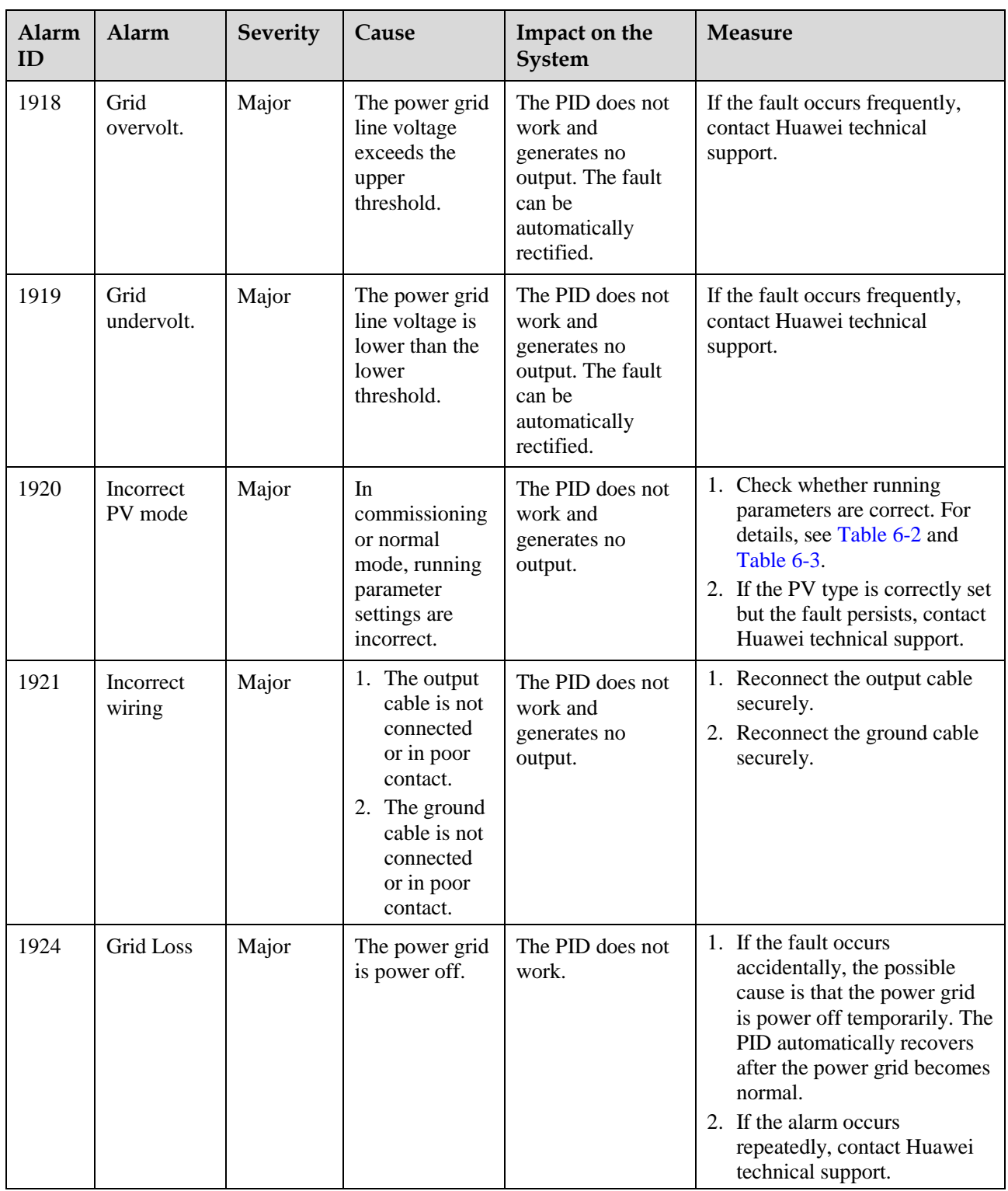

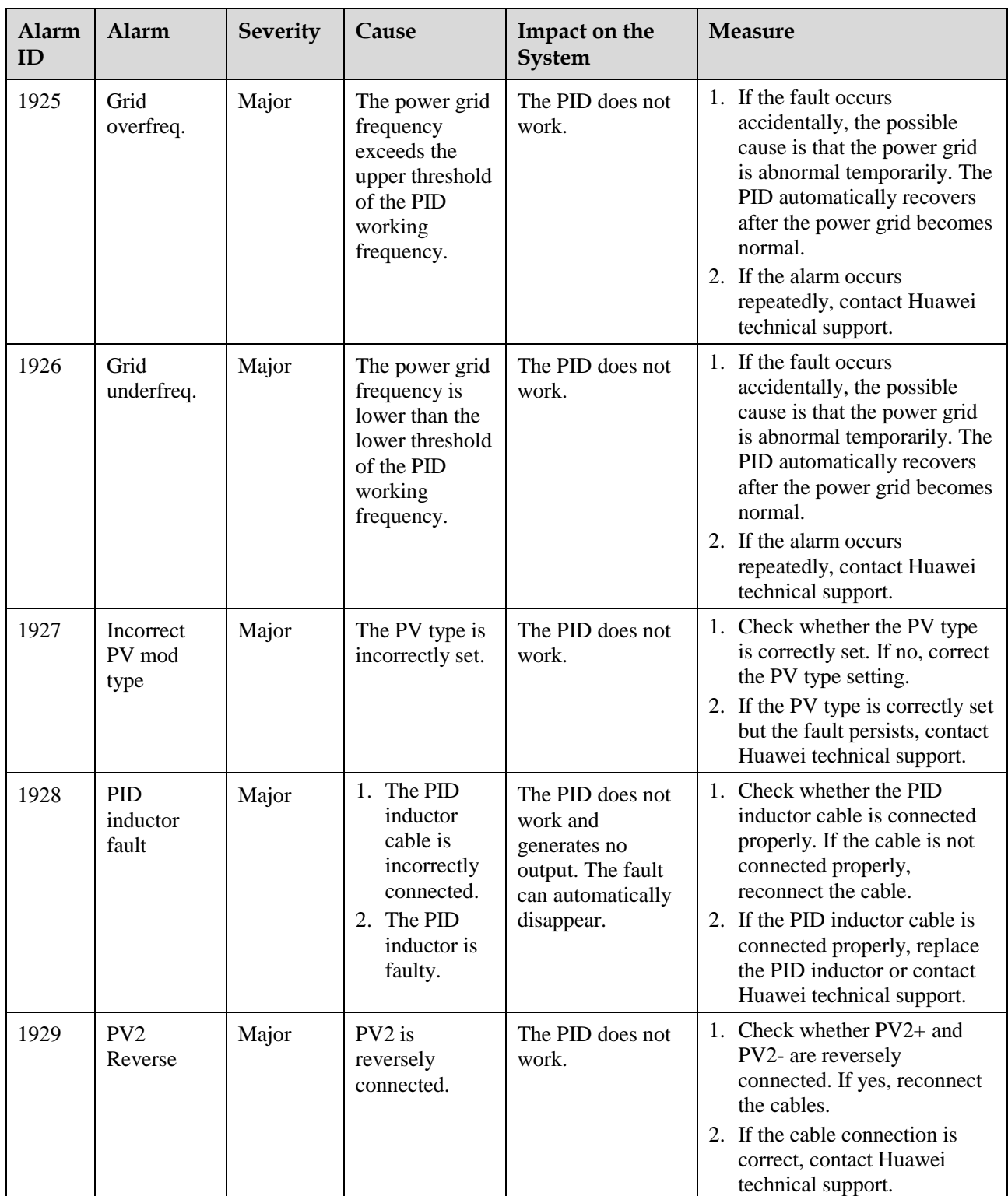

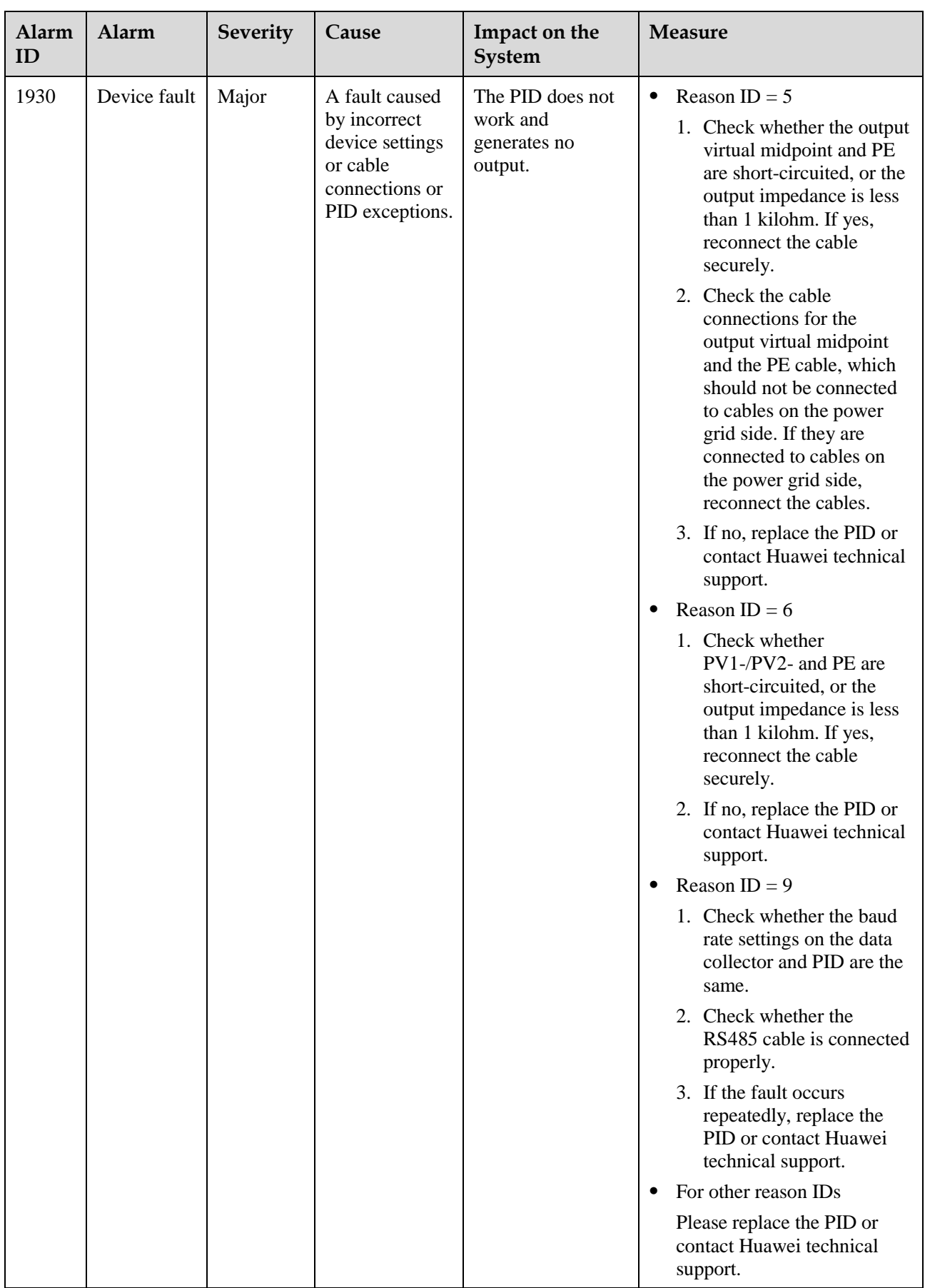

# **8 PID Disposal**

<span id="page-44-0"></span>This section describes how to dispose of the PID.

If the PID service life has expired, dispose of the PID in accordance with local rules for disposal of electrical equipment waste.

# <span id="page-45-0"></span>**9 Technical Specifications**

This section describes technical specifications of the PID.

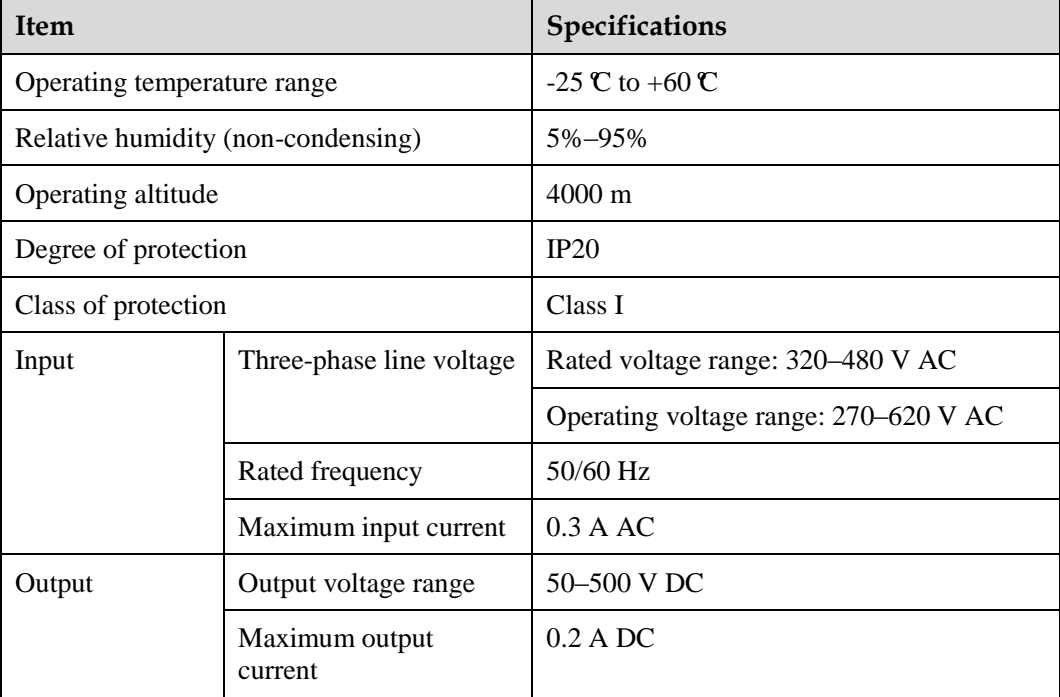

**Table 9-1** Technical specifications

# <span id="page-46-0"></span>**A Acronyms and Abbreviations**

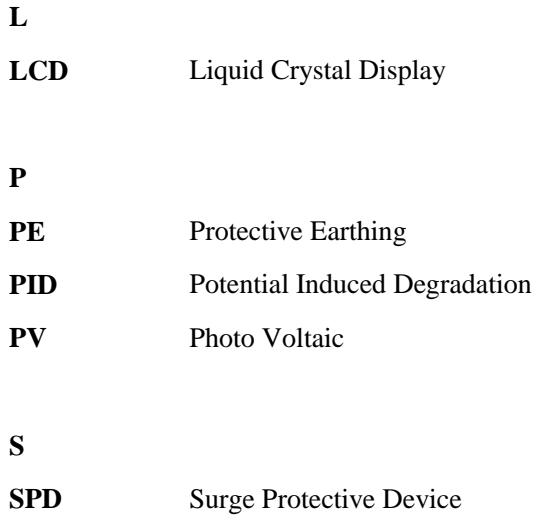

# <span id="page-47-0"></span>**B** Installing an Inductor and Connecting **Cables**

# <span id="page-47-1"></span>**Appearance**

[Figure B-1](#page-47-1) shows the appearance and dimensions of an inductor.

**Figure B-1** Inductor (unit: mm)

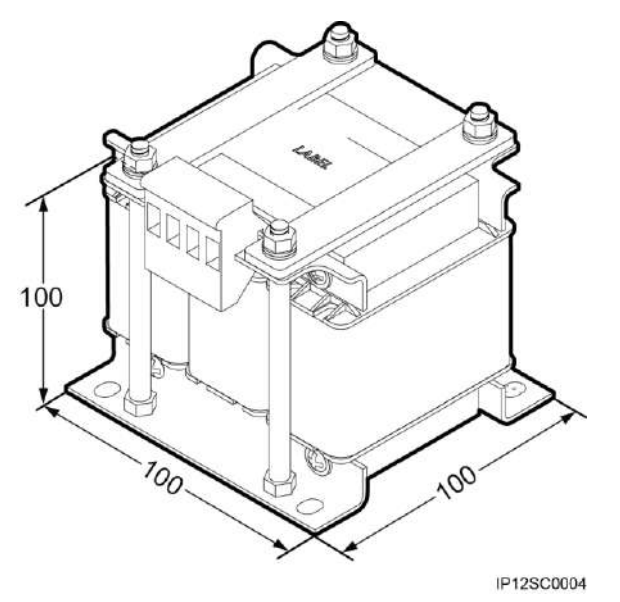

#### **Installation**

[Figure B-2](#page-48-0) shows the installation dimensions of an inductor.

<span id="page-48-0"></span>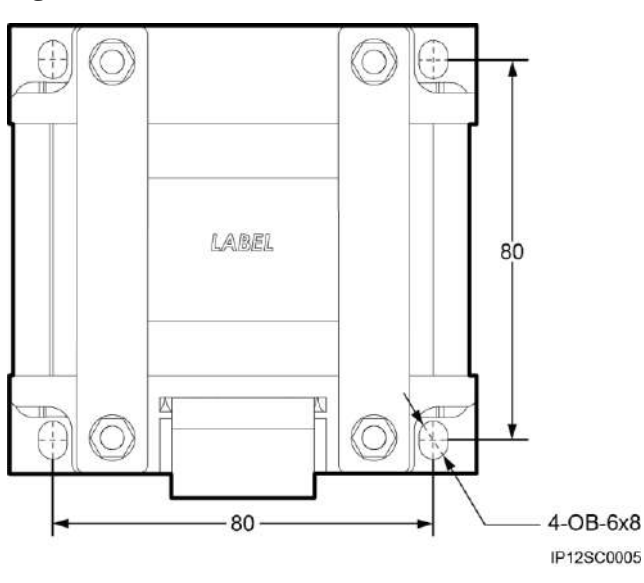

**Figure B-2** Installation dimensions (unit: mm)

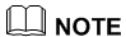

- Space for installing an inductor  $(H \times W \times D)$ : 150 mm x 150 mm x 150 mm.
- Screw model for installing an inductor: M5x12; 4 PCS.

## <span id="page-48-1"></span>**Cable Connection**

[Figure B-3](#page-48-1) shows how to connect cables between an inductor and the PID.

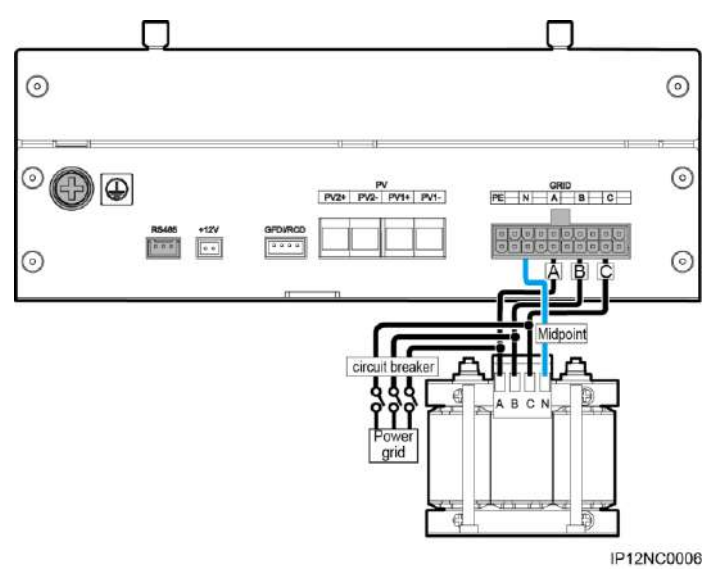

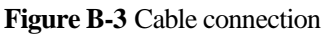

# $\square$  Note

- Recommended cable: 18 AWG  $(1 \text{ mm}^2)$ ; meeting the UL1015 standard.
- A circuit breaker (480 V AC/6 A) can be installed at the power grid side or between the PID and inductor depending on the actual situation.

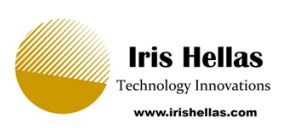